# Apache CloudStack 4.1.0 CloudStack 開発者ガイド

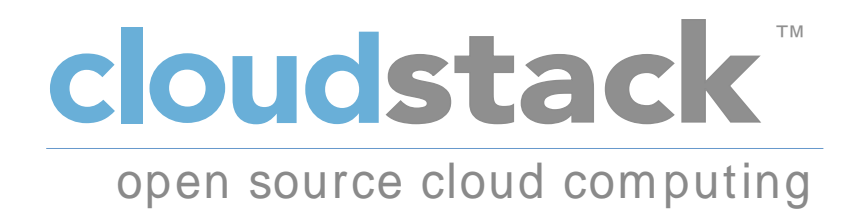

CloudStack Apache [FAMILY Given]

#### Apache CloudStack 4.1.0 CloudStack 開発者ガイド 著者 CloudStack Apache [FAMILY

Given]

Licensed to the Apache Software Foundation (ASF) under one or more contributor license agreements. See the NOTICE file distributed with this work for additional information regarding copyright ownership. The ASF licenses this file to you under the Apache License, Version 2.0 (the "License"); you may not use this file except in compliance with the License. You may obtain a copy of the License at

http://www.apache.org/licenses/LICENSE-2.0

Unless required by applicable law or agreed to in writing, software distributed under the License is distributed on an "AS IS" BASIS, WITHOUT WARRANTIES OR CONDITIONS OF ANY KIND, either express or implied. See the License for the specific language governing permissions and limitations under the License.

Apache CloudStack is an effort undergoing incubation at The Apache Software Foundation (ASF).

Incubation is required of all newly accepted projects until a further review indicates that the infrastructure, communications, and decision making process have stabilized in a manner consistent with other successful ASF projects. While incubation status is not necessarily a reflection of the completeness or stability of the code, it does indicate that the project has yet to be fully endorsed by the ASF.

このガイドではどのように CloudStack を開発するか、各種操作や統合にどのように API を利用するのか、使 用率データへのアクセス、より簡単に開発するための CloudStack 独自ツールの使い方、テストと統合に関し てを説明します。

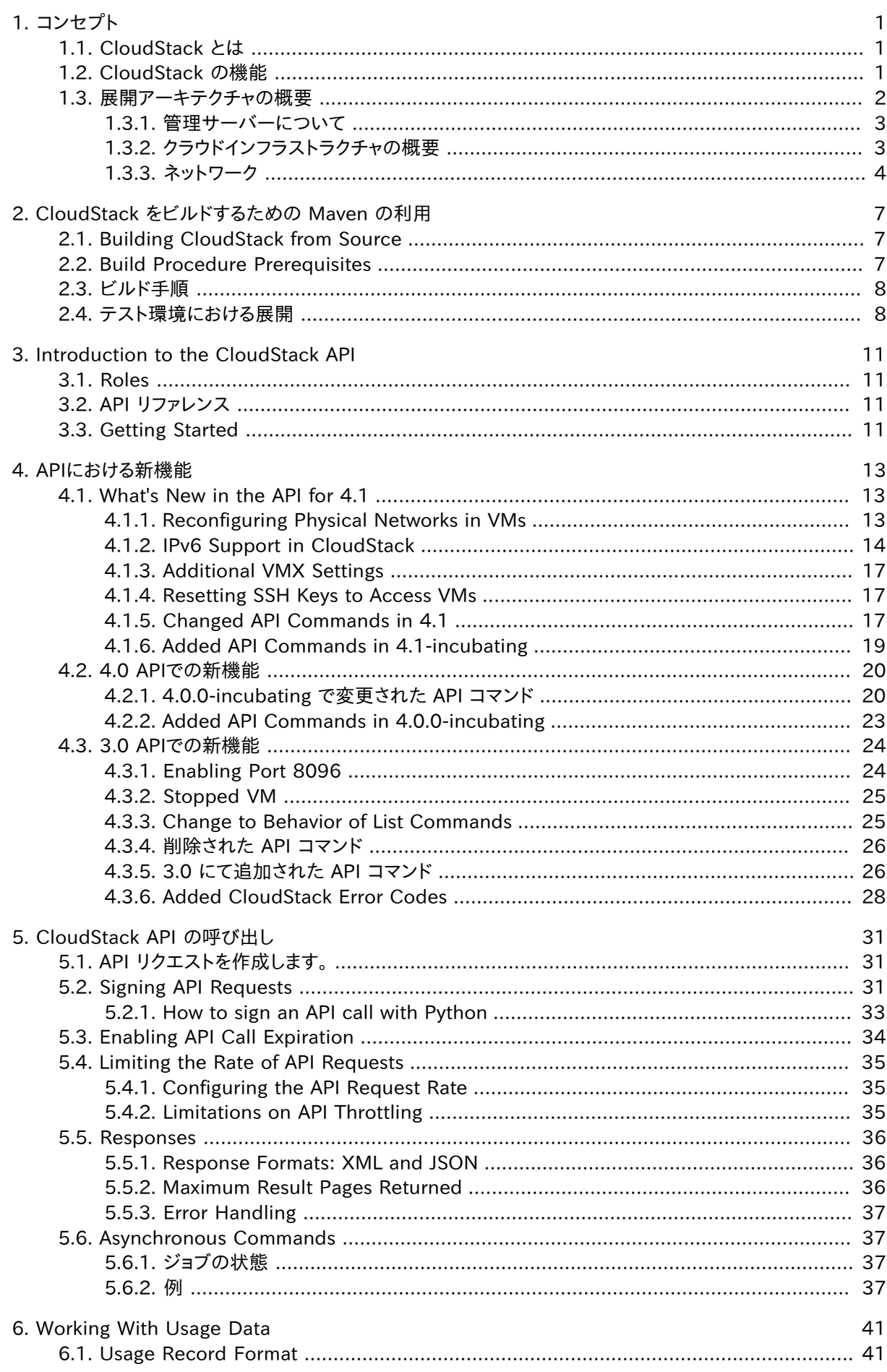

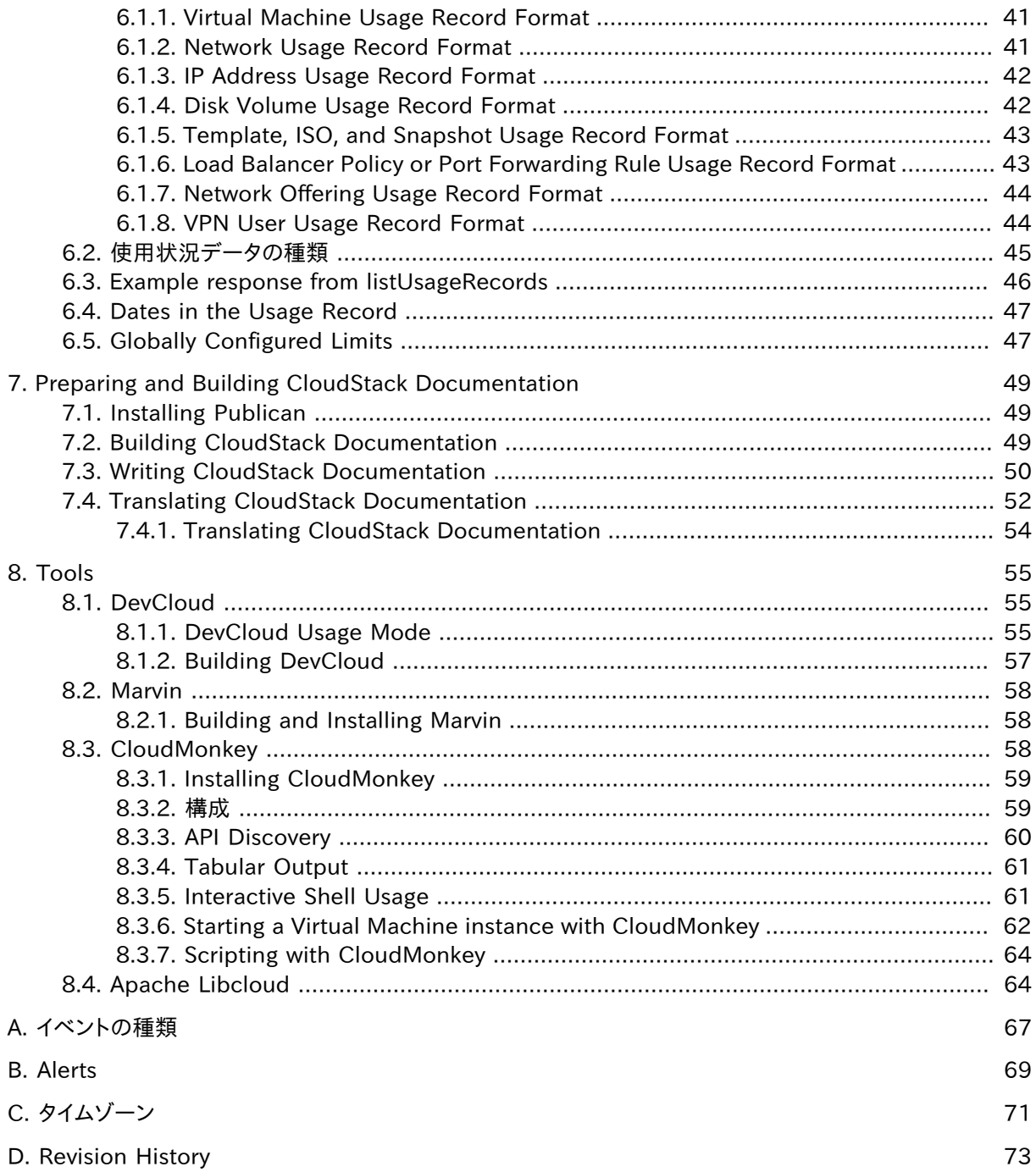

## <span id="page-4-1"></span><span id="page-4-0"></span>コンセプト

## 1.1. CloudStack とは

CloudStack はオープンソースのソフトウェアプラットフォームで、コン ピューティングリソースをプールすること により、パブリック、プライベート、 およびハイブリッドの IaaS(Infrastructure as a Service)クラウドを構築す る ことができます。CloudStack で、クラウドインフラストラクチャを構成する ネットワーク、ストレージ、およびコン ピューティングノードを管理します。 CloudStack を使用して、クラウドコンピューティング環境を展開、管理、お よび構成します。

本製品の主なユーザーはサービスプロバイダーと企業です。CloudStack を使用すると、次のタスクを実行で きます。

- オンデマンドで弾力的なクラウドコンピューティングサービスをセッ トアップする。サービスプロバイダーはイ ンターネットを経由して、セルフサービスの仮想マシンインスタンス、スト レージボリューム、およびネットワー ク構成を販売できます。
- 従業員が使用するオンプレミスなプライベートクラウドをセットアップする。企業は物理マシンと同じ方法で仮 想マシ ンを管理せずに、IT 部門を介さずにセルフサービスの仮想マシンをユーザーに提供することができま す。

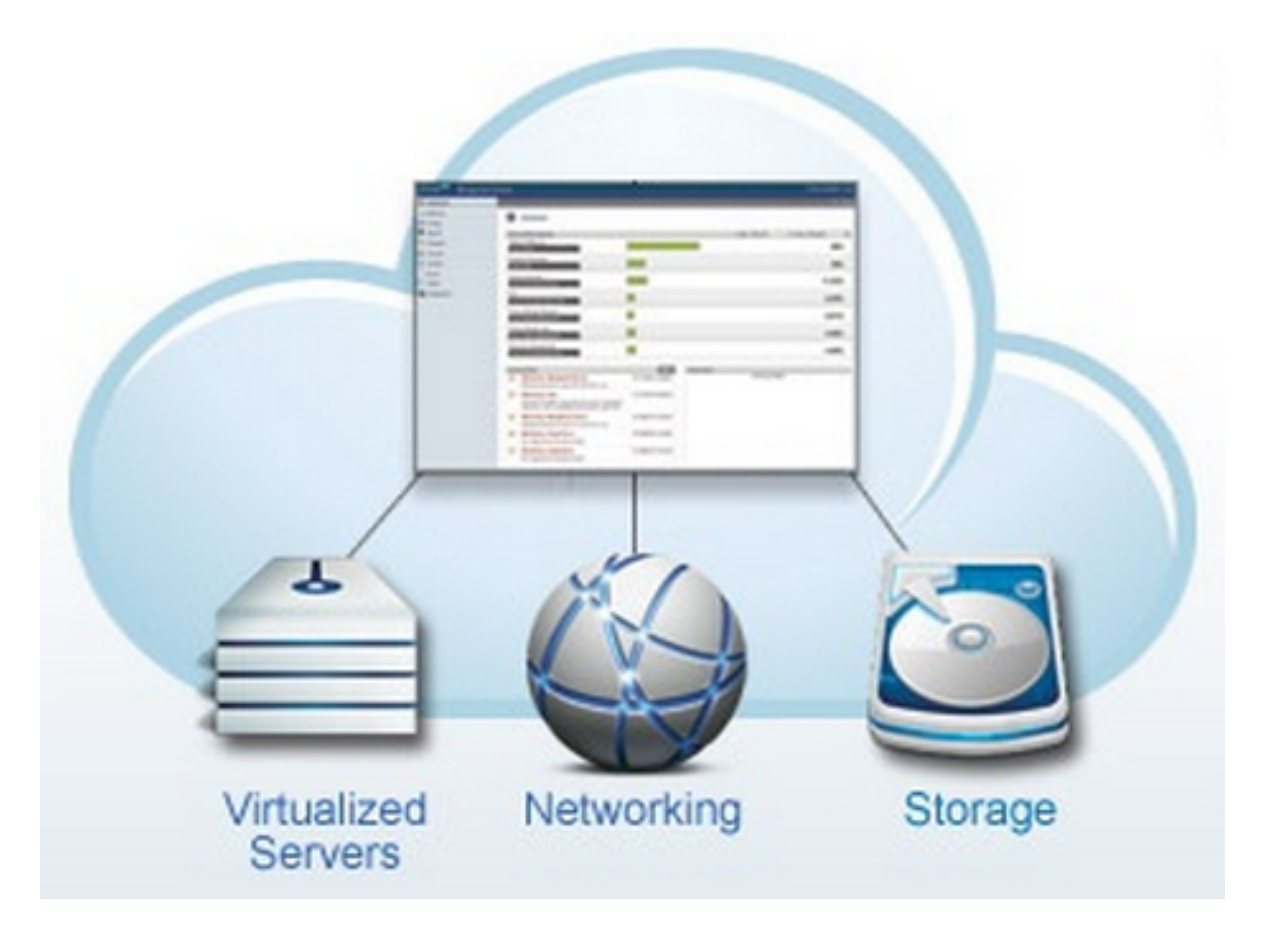

#### <span id="page-4-2"></span>1.2. CloudStack の機能

複数のハイパーバイザーのサポート

CloudStack はさまざまなハイパーバイザーと連動します。単一のクラウド環境に、ハイパーバイザーの実装 を複数含められます。現在の CloudStack リリースでは、エンタープライズクラスのハイパーバイザーである Citrix XenServer や VMware vSphere も CentOS, Ubuntu 上の KVM, Xen と同様にサポートされます。 高度にスケーラブルなインフラストラクチャ管理

CloudStack では、地理的に分散した複数のデータセンターに設置される、何万台ものサーバーを管理するこ とが できます。集中型の管理サーバーを直線的に拡張できるので、中間のクラスターレベルの管理サーバーが 不要 です。単一のコンポーネントに障害が発生しても、クラスターまたはクラウド全体が停止することはありま せん。ク ラウドで実行中の仮想マシンの機能に影響を与えずに、管理サーバーの定期保守を実行できます。

#### 自動的な構成管理

CloudStack では、各ゲスト仮想マシンのネットワークとストレージの設定が自動的に構成されます。

CloudStack では、クラウド自体をサポートする仮想アプライアンスのプールが内部的に管理されます。これら のア プライアンスにより、ファイアウォール、ルーティング、DHCP、VPN アクセス、コンソールプロキシ、ストレー ジアク セス、およびストレージ複製などのサービスが提供されます。仮想アプライアンスを幅広く使用すること によって、 クラウド環境のインストール、構成、および継続的な管理を大いに単純化します。

グラフィカルユーザーインターフェイス

CloudStack には、クラウドのプロビジョニングと管理のための管理者用の Web インターフェイスと、仮想マシ ンの 実行と仮想マシンテンプレートの管理のためのエンドユーザー用の Web インターフェイスが搭載されて います。 ユーザーインターフェイスは、サービスプロバイダーまたは企業が希望する外観になるようにカスタマイ ズできま す。

#### 標準 API のサポート

CloudStack provides an API that gives programmatic access to all the management features available in the UI. The API is maintained and documented. This API enables the creation of command line tools and new user interfaces to suit particular needs. See the Developer's Guide and API Reference, both available at *[Apache CloudStack Guides](http://cloudstack.apache.org/docs/en-US/index.html)*<sup>1</sup> and *[Apache CloudStack API](http://cloudstack.apache.org/docs/api/index.html)* [Reference](http://cloudstack.apache.org/docs/api/index.html)<sup>2</sup> respectively.

CloudStack のプラッガブルなアロケーターのアーキテクチャはホストやストレージに対する新しいタイプの 割り当てを許容しています。以下のアロケーター実装ガイドも参照して下さい。*[http://docs.cloudstack.org/](http://docs.cloudstack.org/CloudStack_Documentation/Allocator_Implementation_Guide) [CloudStack\\_Documentation/Allocator\\_Implementation\\_Guide](http://docs.cloudstack.org/CloudStack_Documentation/Allocator_Implementation_Guide)*

高可用性

CloudStack は可用性を高めるためシステムに幾つかの機能を持っています。管理サーバーを複数ノードにイ ンストールし、サーバー間でロードバランシングをすることが出来ます。MySQLをデータベースの障害時に手動 でフェイルオーバーするためレプリケーションの設定をすることも可能でしょう。ホストに対しては CloudStack はNICのボンディングやiSCSIのマルチパスのようにストレージ通信を分割することをサポートしています。

## <span id="page-5-0"></span>1.3. 展開アーキテクチャの概要

CloudStack のインストールは、管理サーバーおよび管理サーバーで管理するクラウドインフラストラクチャの 2 つの部分に分けられます。CloudStack クラウドのセットアップと管理においては、ホスト、ストレージデバイ ス、および IP アドレスのようなリソースを管理者が管理サーバーに準備し、管理サーバーがそれらのリソースを 管理します。

最小構成でインストールする場合は、CloudStack 管理サーバーを実行する 1 台のマシンとクラウドインフラス トラクチャとして動作するもう 1 台のマシンをセットアップします。この場合のクラウドインフラストラクチャは非 常に単純で、ハイパーバイザーソフトウェアを実行する 1 台のホストで構成されます。最小の展開では 1 台の マシン上で管理サーバーとハイパーバイザーホストの両方を担うことができます。(その場合、KVM ハイパーバ イザーを利用します)

<sup>1</sup> <http://cloudstack.apache.org/docs/en-US/index.html>

<sup>2</sup> <http://cloudstack.apache.org/docs/api/index.html>

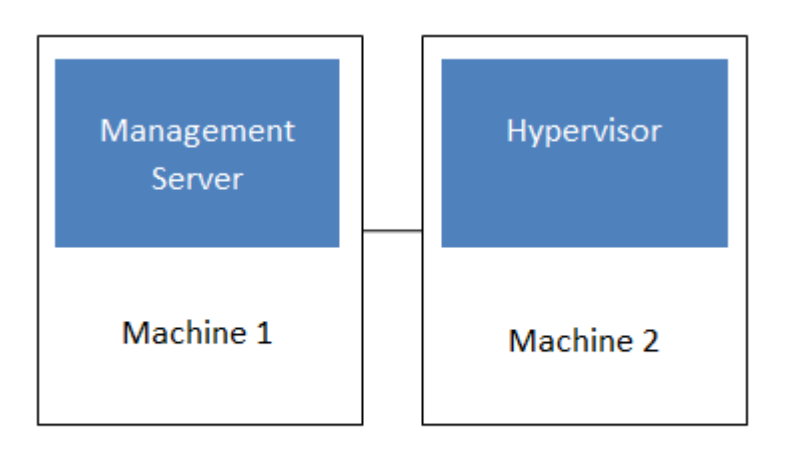

#### Simplified view of a basic deployment

A more full-featured installation consists of a highly-available multi-node Management Server installation and up to tens of thousands of hosts using any of several advanced networking setups. For information about deployment options, see the "Choosing a Deployment Architecture" section of the \$PRODUCT; Installation Guide.

#### <span id="page-6-0"></span>1.3.1. 管理サーバーについて

管理サーバーは、クラウドリソースを管理する CloudStack ソフトウェアです。ユーザーインターフェイスまたは API を介して 管理サーバーを操作することにより、クラウドインフラストラクチャを構成し管理できます。

管理サーバーは専用のサーバーまたは仮想マシンです。ホストに対する仮想マシンの割り当てを制御し、スト レージと IP アドレスを仮想マシンインスタンスに割り当てます。CloudStack 管理サーバーは Tomcat コンテ ナー内で動作し、データ保 持のために MySQL データベースを必要とします。

このマシンは「4.3: 最小システム要件」にあるシステム要件を満たしている必要があります。

#### 管理サーバー

- 管理者とエンドユーザーに Web ユーザーインターフェイスを提供します。
- CloudStack プラットフォームの API を提供します。
- 特定ホストに対するゲスト仮想マシンの割り当てを管理します。
- 特定アカウントに対するパブリックおよびプライベート IP アドレスの割り当てを管理します。
- ゲストに対する仮想ディスクとしてのストレージの割り当てを管理します。
- スナップショット、テンプレート、および ISO イメージを管理し、場合によっては複数のデータセンターの間でそ れらを 複製します。
- <span id="page-6-1"></span>• クラウド構成のための単一の場を提供します。

#### 1.3.2. クラウドインフラストラクチャの概要

名前が示すとおり、管理サーバーで 1 つ以上のゾーンを管理します。ゾーンは通常データセンターに相当し、ゲ スト仮想マ シンが動作するホストコンピューターを含みます。クラウドインフラストラクチャは次のように組織さ れます。

• ゾーン:通常、1 つのゾーンは単一のデータセンターに相当します。ゾーンは 1 つ以上のポッドとセカンダリス トレー ジから構成されます。

- ポッド:普通、ポッドはレイヤー2スイッチと1つ以上のクラスターを含む1ラック分のハードウェアです。
- クラスター:クラスターは 1 つ以上のホストとプライマリストレージから構成されます。
- ホスト:クラスター内の単一のコンピューティングノードです。実際のクラウドサービスは、ゲスト仮想マシンの 形式で ホストから提供されます。
- プライマリストレージはクラスターと関連付けられ、そのクラスター内のホスト上で動作するすべての仮想マ シンの ディスクボリュームを格納します。
- セカンダリストレージはゾーンと関連付けられ、テンプレート、ISO イメージ、およびディスクボリュームのス ナップ ショットを格納します。

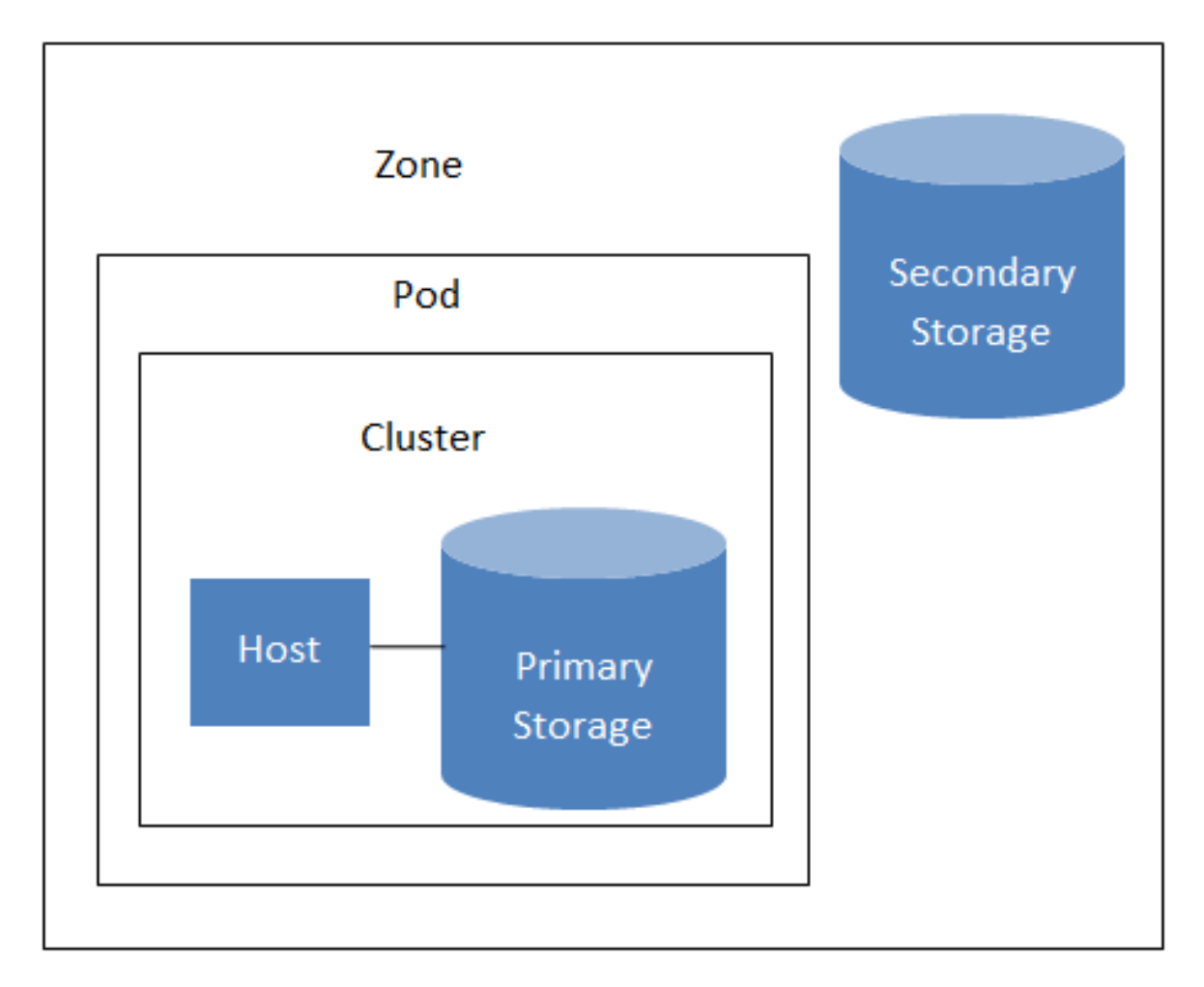

#### **Nested organization of a zone**

#### 詳細情報

<span id="page-7-0"></span>より詳細な情報はドキュメントの「クラウドインフラストラクチャコンセプト」を参照してください。

#### 1.3.3. ネットワーク

CloudStack では基本と拡張の 2 種類のネットワーク設定を提供します。

• 基本ネットワーク。 基本ネットワーク設定では、AWSスタイルのネットワークの単一共有ネットワークを提供し ます。セキュリティグループ(発信元 IP アドレスのフィルター) のようなレイヤー3 レベルの方法でゲストを分 離できます。

• 拡張ネットワーク。拡張ネットワー ク設定は、より洗練されたネットワーク技術をサポートします。このネット ワークモデルを選択すると、より柔軟にゲストの ネットワークを定義できます。

詳しくは、「ネットワークセットアップ」を参照してください。

## <span id="page-10-1"></span><span id="page-10-0"></span>CloudStack をビルドするための Maven の利用

## 2.1. Building CloudStack from Source

## 注記

Prior to the 4.0.0 incubating release, Ant was used to build CloudStack. A migration to Maven started in the 4.0.0 cycle, and has completed in 4.1.0.

The website and the wiki contain up to date information on the build procedure at:

- *<https://cwiki.apache.org/CLOUDSTACK/building-with-maven.html>*
- *<https://cwiki.apache.org/CLOUDSTACK/setting-up-cloudstack-development-environment.html>*

The overarching steps to build CloudStack are:.

- Install the prerequisites and setup your environment
- Understand that various Maven profiles and build targets
- Deploy and test your build
- If needed, learn how to build binaries

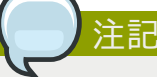

Learning Maven is outside the scope of this documentation.

Go to the Maven website at *<http://maven.apache.org/guides/getting-started/index.html>*

## <span id="page-10-2"></span>2.2. Build Procedure Prerequisites

In this section we will assume that you are using the Ubuntu Linux distribution with the Advanced Packaging Tool (APT). If you are using a different distribution or OS and a different packaging tool, adapt the following instructions to your environment. To build CloudStack you will need:

• git, *<http://git-scm.com>*

sudo apt-get install git-core

• maven, *<http://maven.apache.org>*

sudo apt-get install maven

Make sure that you installed maven 3

```
$ mvn --version
Apache Maven 3.0.4
Maven home: /usr/share/maven
Java version: 1.6.0_24, vendor: Sun Microsystems Inc.
Java home: /usr/lib/jvm/java-6-openjdk-amd64/jre
Default locale: en_US, platform encoding: UTF-8
OS name: "linux", version: "3.2.0-33-generic", arch: "amd64", family: "unix"
```
• java

#### set the JAVA\_HOME environment variable

\$ export JAVA\_HOME=/usr/lib/jvm/java-6-openjdk

In addition, to deploy and run CloudStack in a development environment you will need:

• Mysql

sudo apt-get install mysql-server-5.5

Start the mysqld service and create a cloud user with cloud as a password

• Tomcat 6

<span id="page-11-0"></span>sudo apt-get install tomcat6

#### 2.3. ビルド手順

CloudStack はソースバージョンの管理に git を利用しており、まずソースコードを pull する必要があります。

git clone https://git-wip-us.apache.org/repos/asf/cloudstack.git

いくつかのプロジェクトオブジェクトモデル(POM)を様々な CloudStack ビルド対象のために定義しています。 いくつかのパッケージは Apache ライセンスに非互換であり、独自にダウンロードが必要となります。さらなる 情報に関しては wiki *<https://cwiki.apache.org/CLOUDSTACK/building-with-maven.html>* を参照してくださ い。これは CloudStack の全てのオープンソースコンポーネントをビルドするために必要となります。

mvn clean install

コンパイルされたモジュールのサブディレクトリ以下にある対象ディレクトリに結果として jar ファイルが生成さ れます。

#### <span id="page-11-1"></span>2.4. テスト環境における展開

以下の2つの手順によりコンパイルされた CloudStack コードは展開されます。

1. データベースを構成していない、もしくはプロパティを以下のように編集している場合

mvn -P developer -pl developer -Ddeploydb

2. その場合、 CloudStack 管理サーバーを起動させる必要があります。デバッガを起動させるには以下のよ うにします。

export MAVEN\_OPTS="-Xmx1024 -Xdebug -Xrunjdwp:transport=dt\_socket,address=8787,server=y,suspend=n"

mvn -pl :cloud-client-ui jetty:run

できます。

警告  $\blacksquare$ データベースの内容を編集する場合はデータセンターに対し過去に設定した情報全体を削除することが

9

## <span id="page-14-1"></span><span id="page-14-0"></span>Introduction to the CloudStack API

## 3.1. Roles

The CloudStack API supports three access roles:

- 1. Root Admin. Access to all features of the cloud, including both virtual and physical resource management.
- 2. Domain Admin. Access to only the virtual resources of the clouds that belong to the administrator's domain.
- 3. User. Access to only the features that allow management of the user's virtual instances, storage, and network.

## <span id="page-14-2"></span>3.2. API リファレンス

全ての API リファレンスドキュメントは以下のサイトから入手できます。

<span id="page-14-3"></span>*<http://cloudstack.apache.org/docs/api/>*

## 3.3. Getting Started

To get started using the CloudStack API, you should have the following:

- URL of the CloudStack server you wish to integrate with.
- Both the API Key and Secret Key for an account. This should have been generated by the administrator of the cloud instance and given to you.
- Familiarity with HTTP GET/POST and query strings.
- Knowledge of either XML or JSON.
- Knowledge of a programming language that can generate HTTP requests; for example, Java or PHP.

## <span id="page-16-0"></span>APIにおける新機能

<span id="page-16-1"></span>次で説明する CloudStack バージョンの新機能はAPIで実装されています。

## <span id="page-16-2"></span>4.1. What's New in the API for 4.1

#### 4.1.1. Reconfiguring Physical Networks in VMs

CloudStack provides the ability to move VMs between networks and reconfigure a VM's network. You can remove a VM from a physical network and add to a new physical network. You can also change the default physical network of a virtual machine. With this functionality, hybrid or traditional server loads can be accommodated with ease.

This feature is supported on XenServer and KVM hypervisors.

The following APIs have been added to support this feature. These API calls can function only while the VM is in running or stopped state.

#### 4.1.1.1. addNicToVirtualMachine

The addNicToVirtualMachine API adds a new NIC to the specified VM on a selected network.

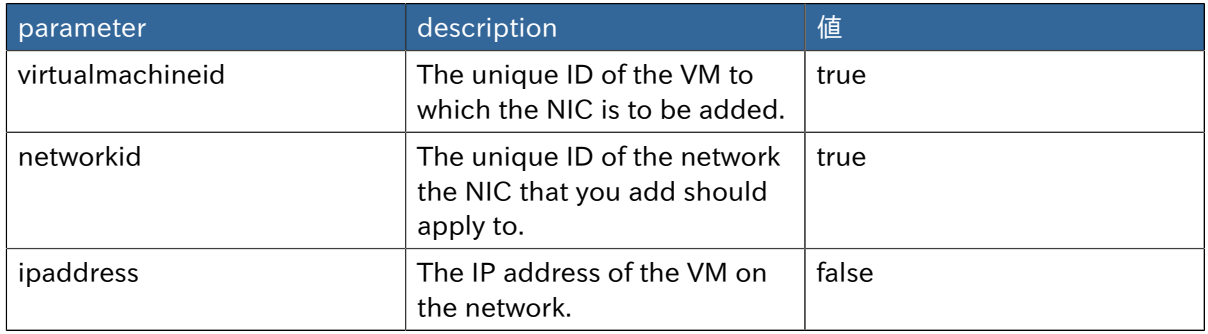

The network and VM must reside in the same zone. Two VMs with the same name cannot reside in the same network. Therefore, adding a second VM that duplicates a name on a network will fail.

#### 4.1.1.2. removeNicFromVirtualMachine

The removeNicFromVirtualMachine API removes a NIC from the specified VM on a selected network.

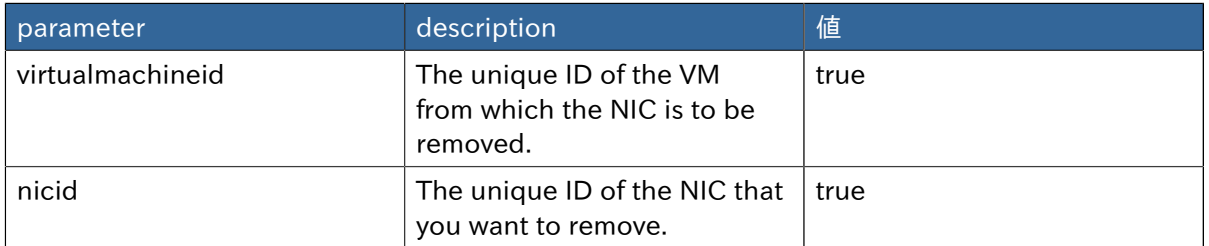

Removing the default NIC is not allowed.

#### 4.1.1.3. updateDefaultNicForVirtualMachine

The updateDefaultNicForVirtualMachine API updates the specified NIC to be the default one for a selected VM.

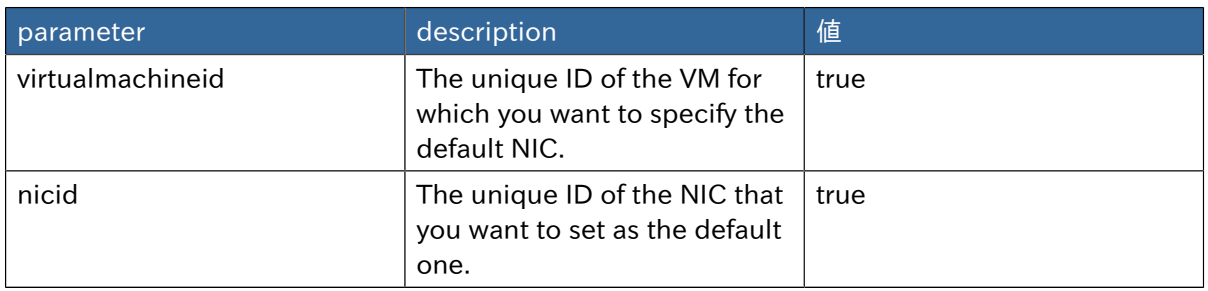

#### <span id="page-17-0"></span>4.1.2. IPv6 Support in CloudStack

CloudStacksupports Internet Protocol version 6 (IPv6), the recent version of the Internet Protocol (IP) that defines routing the network traffic. IPv6 uses a 128-bit address that exponentially expands the current address space that is available to the users. IPv6 addresses consist of eight groups of four hexadecimal digits separated by colons, for example, 5001:0dt8:83a3:1012:1000:8s2e:0870:7454. CloudStack supports IPv6 for public IPs in shared networks. With IPv6 support, VMs in shared networks can obtain both IPv4 and IPv6 addresses from the DHCP server. You can deploy VMs either in a IPv6 or IPv4 network, or in a dual network environment. If IPv6 network is used, the VM generates a link-local IPv6 address by itself, and receives a stateful IPv6 address from the DHCPv6 server.

IPv6 is supported only on KVM and XenServer hypervisors. The IPv6 support is only an experimental feature.

Here's the sequence of events when IPv6 is used:

- 1. The administrator creates an IPv6 shared network in an advanced zone.
- 2. The user deploys a VM in an IPv6 shared network.
- 3. The user VM generates an IPv6 link local address by itself, and gets an IPv6 global or site local address through DHCPv6.

For information on API changes, see #Changed API Commands in 4.1#.

#### 4.1.2.1. Prerequisites and Guidelines

Consider the following:

- CIDR size must be 64 for IPv6 networks.
- The DHCP client of the guest VMs should support generating DUID based on Link-layer Address (DUID- LL). DUID-LL derives from the MAC address of guest VMs, and therefore the user VM can be identified by using DUID. See *[Dynamic Host Configuration Protocol for IPv6](http://tools.ietf.org/html/rfc3315)* <sup>1</sup> for more information.
- The gateway of the guest network generates Router Advisement and Response messages to Router Solicitation. The M (Managed Address Configuration) flag of Router Advisement should enable stateful IP address configuration. Set the M flag to where the end nodes receive their IPv6 addresses from the DHCPv6 server as opposed to the router or switch.

<sup>1</sup> <http://tools.ietf.org/html/rfc3315>

## 注記

The M flag is the 1-bit Managed Address Configuration flag for Router Advisement. When set, Dynamic Host Configuration Protocol (DHCPv6) is available for address configuration in addition to any IPs set by using stateless address auto-configuration.

- Use the System VM template exclusively designed to support IPv6. Download the System VM template from *<http://cloudstack.apt-get.eu/systemvm/>*.
- The concept of Default Network applies to IPv6 networks. However, unlike IPv4 CloudStack does not control the routing information of IPv6 in shared network; the choice of Default Network will not affect the routing in the user VM.
- In a multiple shared network, the default route is set by the rack router, rather than the DHCP server, which is out of CloudStack control. Therefore, in order for the user VM to get only the default route from the default NIC, modify the configuration of the user VM, and set nondefault NIC's accept ra to 0 explicitly. The accept ra parameter accepts Router Advertisements and auto-configure /proc/sys/net/ipv6/conf/interface with received data.

#### 4.1.2.2. Limitations of IPv6 in CloudStack

The following are not yet supported:

- 1. Security groups
- 2. Userdata and metadata
- 3. Passwords

#### 4.1.2.3. Guest VM Configuration for DHCPv6

For the guest VMs to get IPv6 address, run dhclient command manually on each of the VMs. Use DUID-LL to set up dhclient.

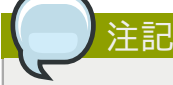

The IPv6 address is lost when a VM is stopped and started. Therefore, use the same procedure to get an IPv6 address when a VM is stopped and started.

1. Set up dhclient by using DUID-LL.

Perform the following for DHCP Client 4.2 and above:

a. Run the following command on the selected VM to get the dhcpv6 offer from VR:

dhclient -6 -D LL <dev>

Perform the following for DHCP Client 4.1:

a. Open the following to the dhclient configuration file:

vi /etc/dhcp/dhclient.conf

b. Add the following to the dhclient configuration file:

send dhcp6.client-id = concat(00:03:00, hardware);

2. Get IPv6 address from DHCP server as part of the system or network restart.

Based on the operating systems, perform the following:

On CentOS 6.2:

a. Open the Ethernet interface configuration file:

vi /etc/sysconfig/network-scripts/ifcfg-eth0

The ifcfg-eth0 file controls the first NIC in a system.

- b. Make the necessary configuration changes, as given below:
	- DEVICE=eth0 HWADDR=06:A0:F0:00:00:38 NM\_CONTROLLED=no ONBOOT=yes BOOTPROTO=dhcp6 TYPE=Ethernet USERCTL=no PEERDNS=yes IPV6INIT=yes DHCPV6C=yes
- c. Open the following:

vi /etc/sysconfig/network

d. Make the necessary configuration changes, as given below:

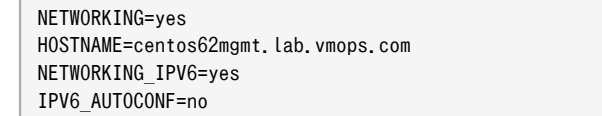

On Ubuntu 12.10

a. Open the following:

etc/network/interfaces:

b. Make the necessary configuration changes, as given below:

iface eth0 inet6 dhcp autoconf 0 accept\_ra 1

#### <span id="page-20-0"></span>4.1.3. Additional VMX Settings

A VMX (.vmx) file is the primary configuration file for a virtual machine. When a new VM is created, information on the operating system, disk sizes, and networking is stored in this file. The VM actively writes to its .vmx file for all the configuration changes. The VMX file is typically located in the directory where the VM is created. In Windows Vista / Windows 7 / Windows Server 2008, the default location is C:\Users\\typediated user\_name>\My Documents\Virtual Machines¥<virtual\_machine\_name>.vmx. In Linux, vmware-cmd -l lists the full path to all the registered VMX files. Any manual additions to the .vmx file from ESX/ESXi are overwritten by the entries stored in the vCenter Server database. Therefore, before you edit a .vmx file, first remove the VM from the vCenter server's inventory and register the VM again after editing.

The CloudStack API that supports passing some of the VMX settings is registerTemplate. The supported parameters are rootDiskController, nicAdapter, and keyboard. In addition to these existing VMX parameters, you can now use the keyboard.typematicMinDelay parameter in the registerTemplate API call. This parameter controls the amount of delay for the repeated key strokes on remote consoles. For more information on keyboard.typematicMinDelay, see *[keyboard.typematicMinDelay](http://kb.vmware.com/selfservice/microsites/search.do?language=en_US&cmd=displayKC&externalId=196)*<sup>2</sup> .

#### <span id="page-20-1"></span>4.1.4. Resetting SSH Keys to Access VMs

Use the resetSSHKeyForVirtualMachine API to set or reset the SSH keypair assigned to a virtual machine. With the addition of this feature, a lost or compromised SSH keypair can be changed, and the user can access the VM by using the new keypair. Just create or register a new keypair, then call resetSSHKeyForVirtualMachine.

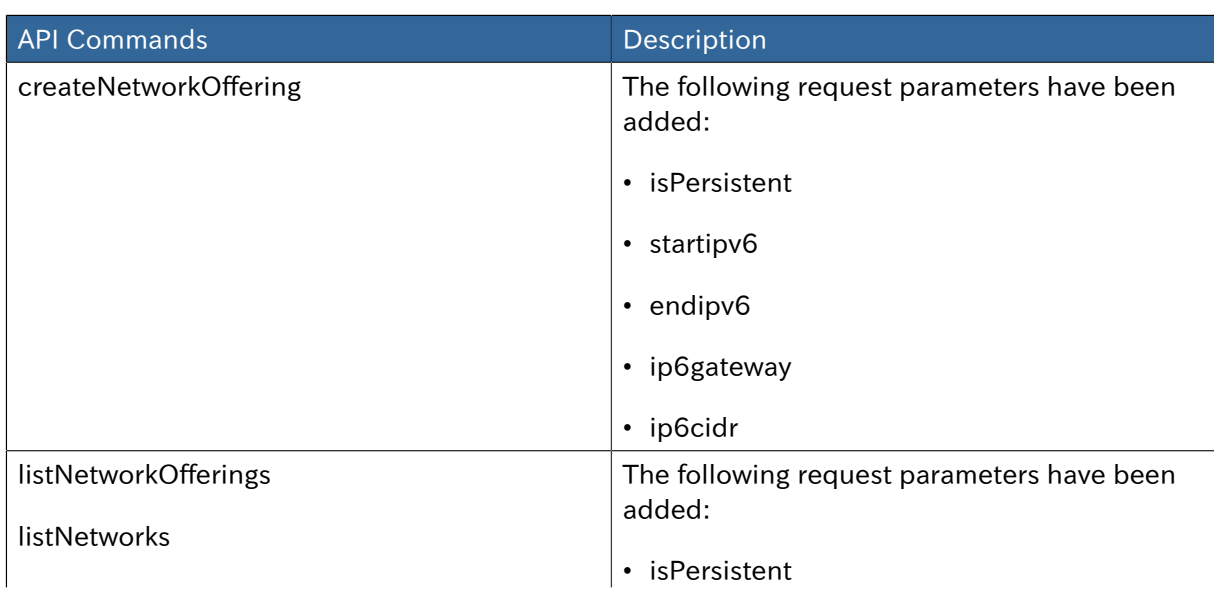

#### <span id="page-20-2"></span>4.1.5. Changed API Commands in 4.1

 $^{\text{2}}$  [http://kb.vmware.com/selfservice/microsites/search.do?language=en\\_US&cmd=displayKC&externalId=196](http://kb.vmware.com/selfservice/microsites/search.do?language=en_US&cmd=displayKC&externalId=196)

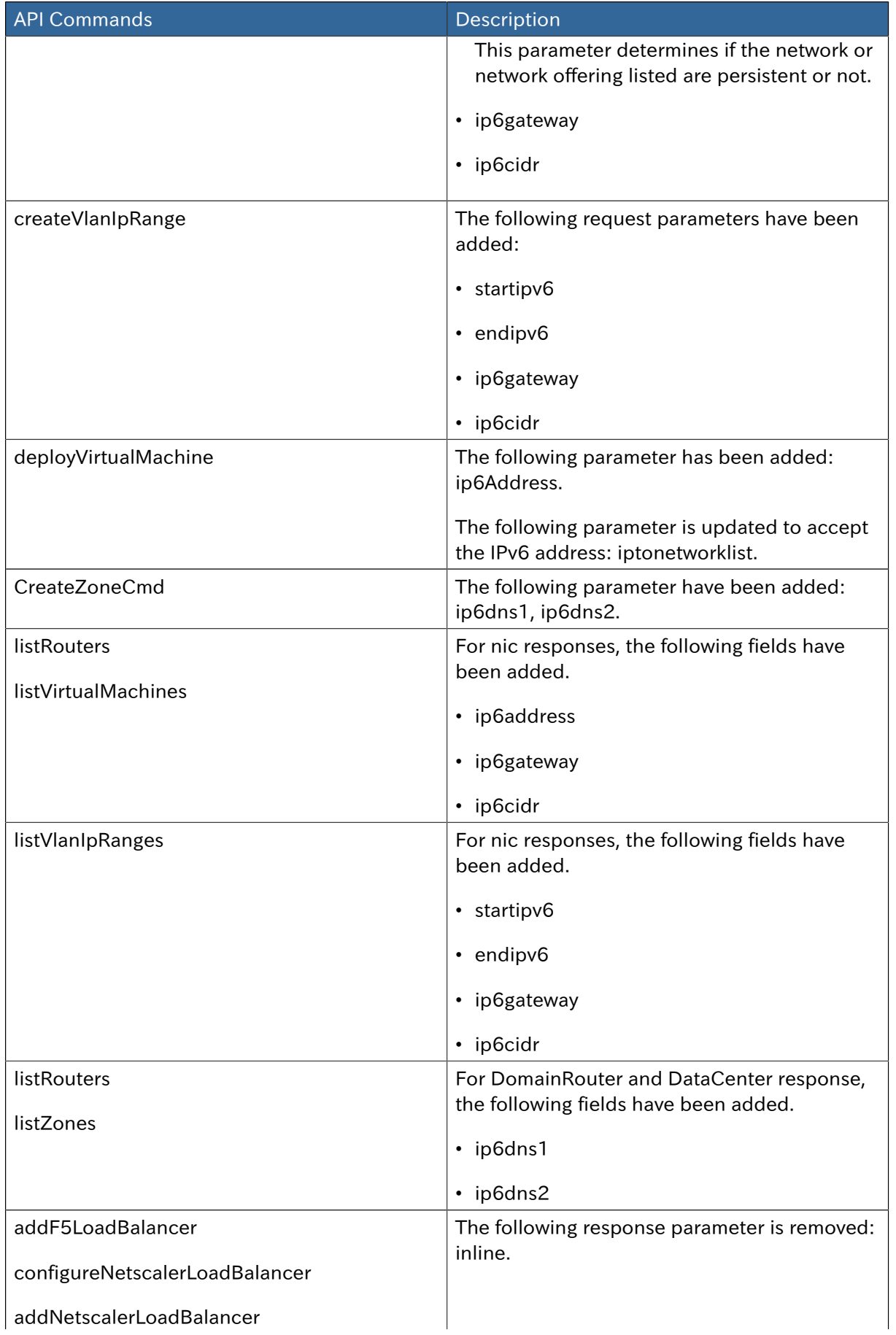

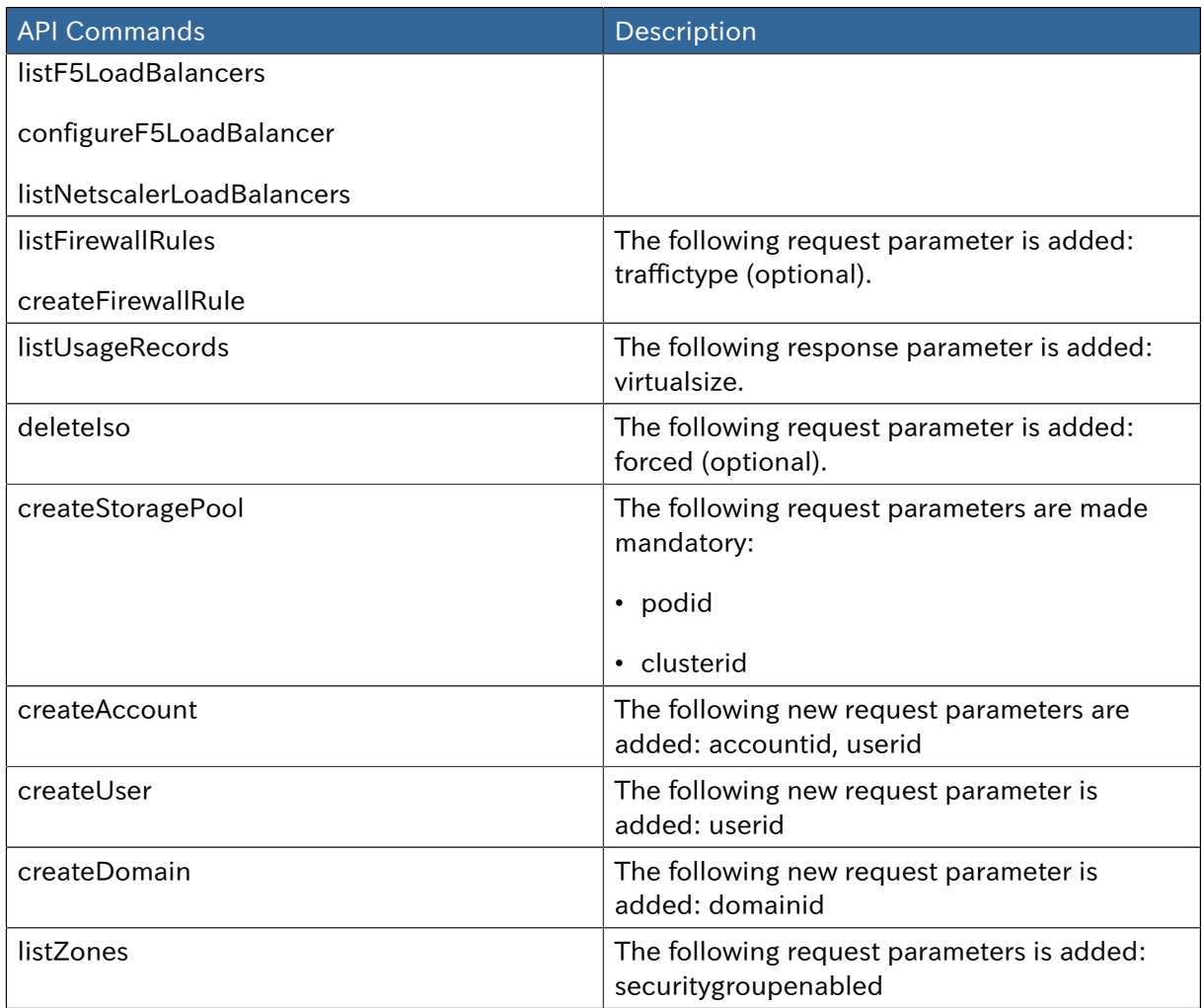

#### <span id="page-22-0"></span>4.1.6. Added API Commands in 4.1-incubating

- createEgressFirewallRules (creates an egress firewall rule on the guest network.)
- deleteEgressFirewallRules (deletes a egress firewall rule on the guest network.)
- listEgressFirewallRules (lists the egress firewall rules configured for a guest network.)
- resetSSHKeyForVirtualMachine (Resets the SSHkey for virtual machine.)
- addBaremetalHost (Adds a new host.)
- addNicToVirtualMachine (Adds a new NIC to the specified VM on a selected network.)
- removeNicFromVirtualMachine (Removes the specified NIC from a selected VM.)
- updateDefaultNicForVirtualMachine (Updates the specified NIC to be the default one for a selected VM.)
- addRegion (Registers a Region into another Region.)
- updateRegion (Updates Region details: ID, Name, Endpoint, User API Key, and User Secret Key.)
- removeRegion (Removes a Region from current Region.)
- listRegions (List all the Regions. Filter them by using the ID or Name.)
- <span id="page-23-0"></span>• getUser (This API can only be used by the Admin. Get user details by using the API Key.)

## <span id="page-23-1"></span>4.2. 4.0 APIでの新機能

#### 4.2.1. 4.0.0-incubating で変更された API コマンド

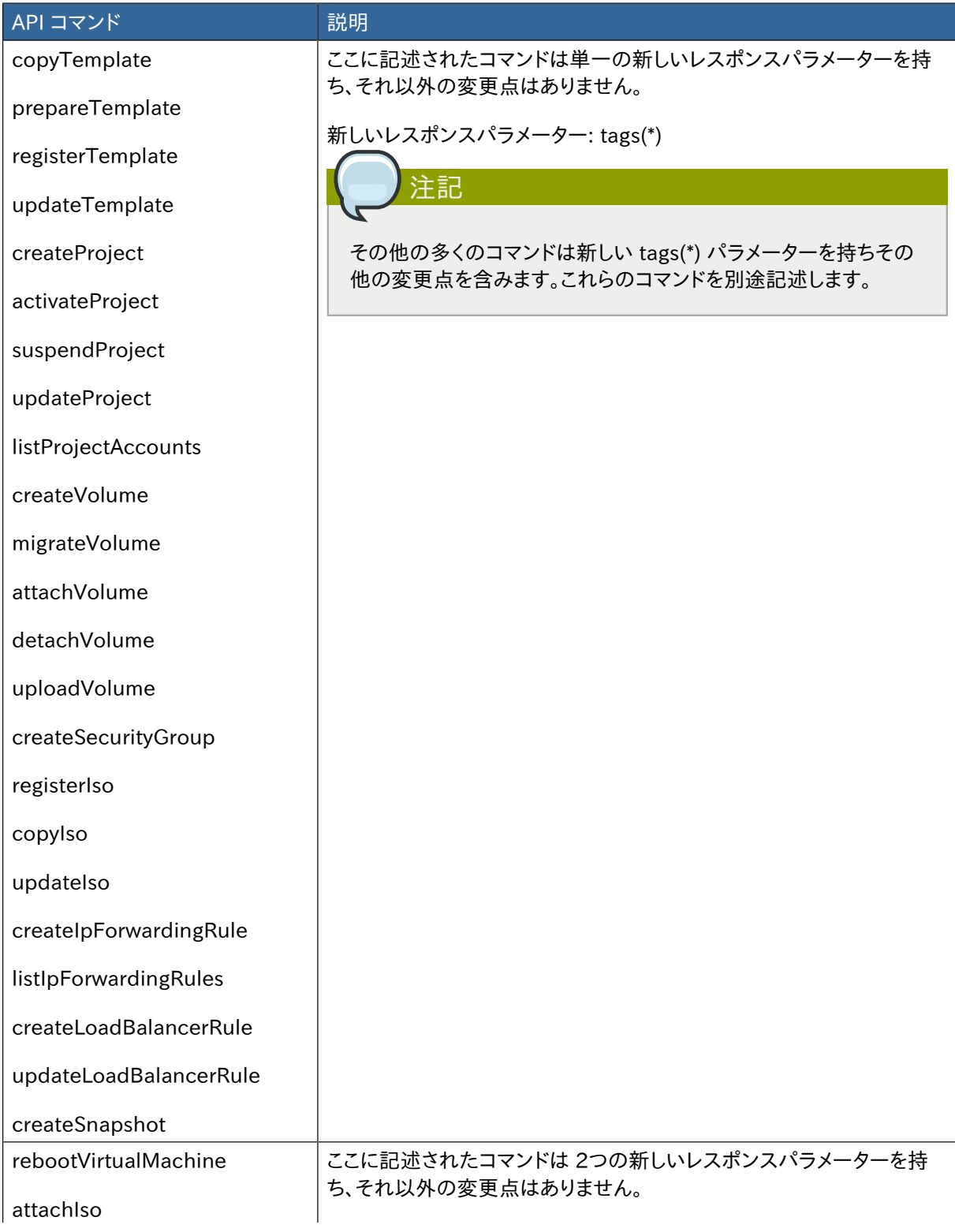

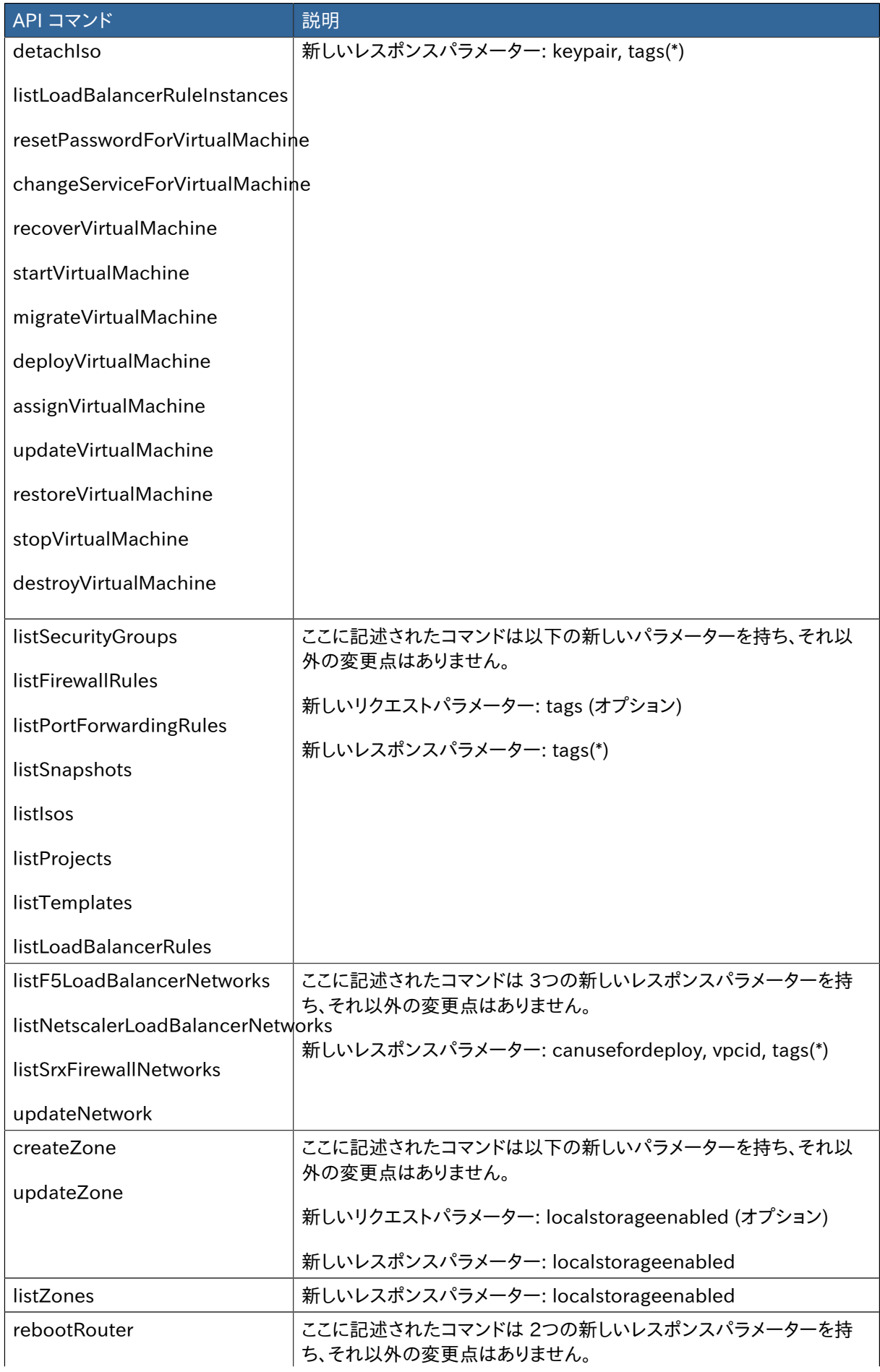

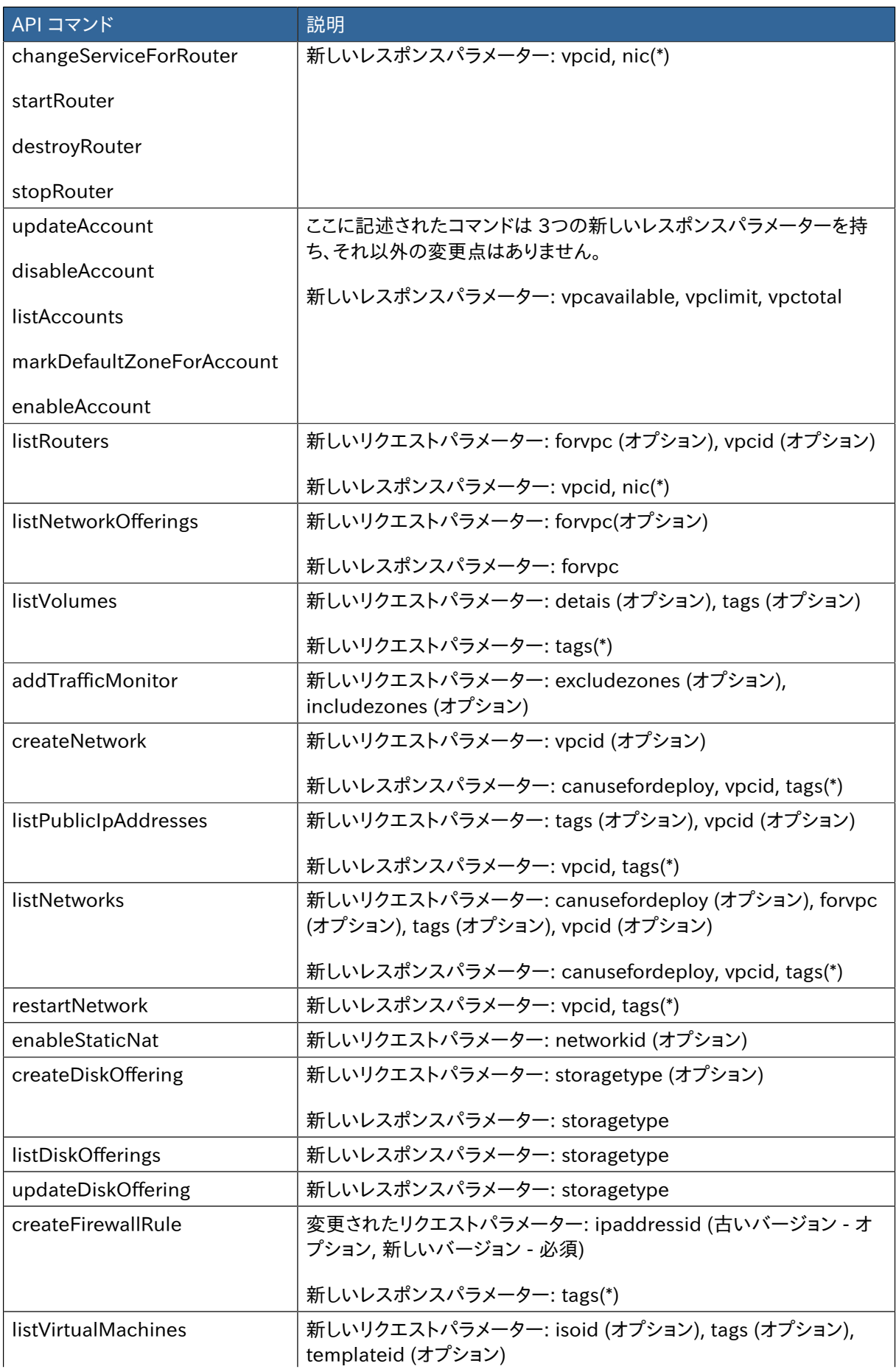

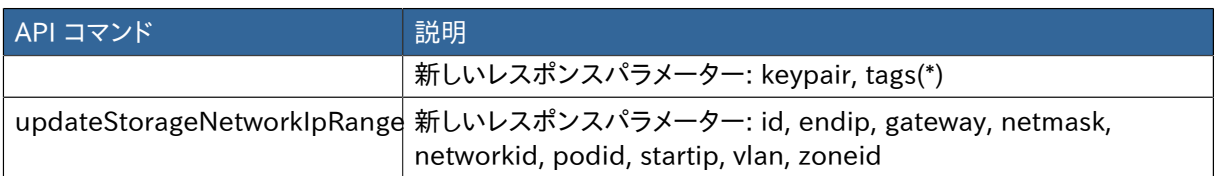

#### <span id="page-26-0"></span>4.2.2. Added API Commands in 4.0.0-incubating

- createCounter (Adds metric counter)
- deleteCounter (Deletes a counter)
- listCounters (List the counters)
- createCondition (Creates a condition)
- deleteCondition (Removes a condition)
- listConditions (List Conditions for the specific user)
- createTags. Add tags to one or more resources. Example:

```
command=createTags
&resourceIds=1,10,12
&resourceType=userVm
&tags[0].key=region
&tags[0].value=canada
&tags[1].key=city
&tags[1].value=Toronto
```
• deleteTags. Remove tags from one or more resources. Example:

```
command=deleteTags
&resourceIds=1,12
&resourceType=Snapshot
&tags[0].key=city
```
- listTags (Show currently defined resource tags)
- createVPC (Creates a VPC)
- listVPCs (Lists VPCs)
- deleteVPC (Deletes a VPC)
- updateVPC (Updates a VPC)
- restartVPC (Restarts a VPC)
- createVPCOffering (Creates VPC offering)
- updateVPCOffering (Updates VPC offering)
- deleteVPCOffering (Deletes VPC offering)
- listVPCOfferings (Lists VPC offerings)
- createPrivateGateway (Creates a private gateway)
- listPrivateGateways (List private gateways)
- deletePrivateGateway (Deletes a Private gateway)
- createNetworkACL (Creates a ACL rule the given network (the network has to belong to VPC))
- deleteNetworkACL (Deletes a Network ACL)
- listNetworkACLs (Lists all network ACLs)
- createStaticRoute (Creates a static route)
- deleteStaticRoute (Deletes a static route)
- listStaticRoutes (Lists all static routes)
- createVpnCustomerGateway (Creates site to site vpn customer gateway)
- createVpnGateway (Creates site to site vpn local gateway)
- createVpnConnection (Create site to site vpn connection)
- deleteVpnCustomerGateway (Delete site to site vpn customer gateway)
- deleteVpnGateway (Delete site to site vpn gateway)
- deleteVpnConnection (Delete site to site vpn connection)
- updateVpnCustomerGateway (Update site to site vpn customer gateway)
- resetVpnConnection (Reset site to site vpn connection)
- listVpnCustomerGateways (Lists site to site vpn customer gateways)
- listVpnGateways (Lists site 2 site vpn gateways)
- listVpnConnections (Lists site to site vpn connection gateways)
- enableCiscoNexusVSM (Enables Nexus 1000v dvSwitch in CloudStack.)
- disableCiscoNexusVSM (Disables Nexus 1000v dvSwitch in CloudStack.)
- deleteCiscoNexusVSM (Deletes Nexus 1000v dvSwitch in CloudStack.)
- listCiscoNexusVSMs (Lists the control VLAN ID, packet VLAN ID, and data VLAN ID, as well as the IP address of the Nexus 1000v dvSwitch.)

## <span id="page-27-1"></span><span id="page-27-0"></span>4.3. 3.0 APIでの新機能

#### 4.3.1. Enabling Port 8096

Port 8096, which allows API calls without authentication, is closed and disabled by default on any fresh 3.0.1 installations. You can enable 8096 (or another port) for this purpose as follows:

- 1. Ensure that the first Management Server is installed and running.
- 2. Set the global configuration parameter integration.api.port to the desired port.
- 3. 管理サーバーを再起動します。

4. On the Management Server host machine, create an iptables rule allowing access to that port.

#### <span id="page-28-0"></span>4.3.2. Stopped VM

CloudStack now supports creating a VM without starting it. You can determine whether the VM needs to be started as part of the VM deployment. A VM can now be deployed in two ways: create and start a VM (the default method); or create a VM and leave it in the stopped state.

A new request parameter, startVM, is introduced in the deployVm API to support the stopped VM feature.

The possible values are:

- true The VM starts as a part of the VM deployment.
- false The VM is left in the stopped state at the end of the VM deployment.

<span id="page-28-1"></span>The default value is true.

#### 4.3.3. Change to Behavior of List Commands

There was a major change in how our List\* API commands work in CloudStack 3.0 compared to 2.2.x. The rules below apply only for managed resources – those that belong to an account, domain, or project. They are irrelevant for the List\* commands displaying unmanaged (system) resources, such as hosts, clusters, and external network resources.

When no parameters are passed in to the call, the caller sees only resources owned by the caller (even when the caller is the administrator). Previously, the administrator saw everyone else's resources by default.

When accountName and domainId are passed in:

- The caller sees the resources dedicated to the account specified.
- If the call is executed by a regular user, the user is authorized to specify only the user's own account and domainId.
- If the caller is a domain administrator, CloudStack performs an authorization check to see whether the caller is permitted to view resources for the given account and domainId.

When projectId is passed in, only resources belonging to that project are listed.

When domainId is passed in, the call returns only resources belonging to the domain specified. To see the resources of subdomains, use the parameter isRecursive=true. Again, the regular user can see only resources owned by that user, the root administrator can list anything, and a domain administrator is authorized to see only resources of the administrator's own domain and subdomains.

To see all resources the caller is authorized to see, except for Project resources, use the parameter listAll=true.

To see all Project resources the caller is authorized to see, use the parameter projectId=-1.

There is one API command that doesn't fall under the rules above completely: the listTemplates command. This command has its own flags defining the list rules:

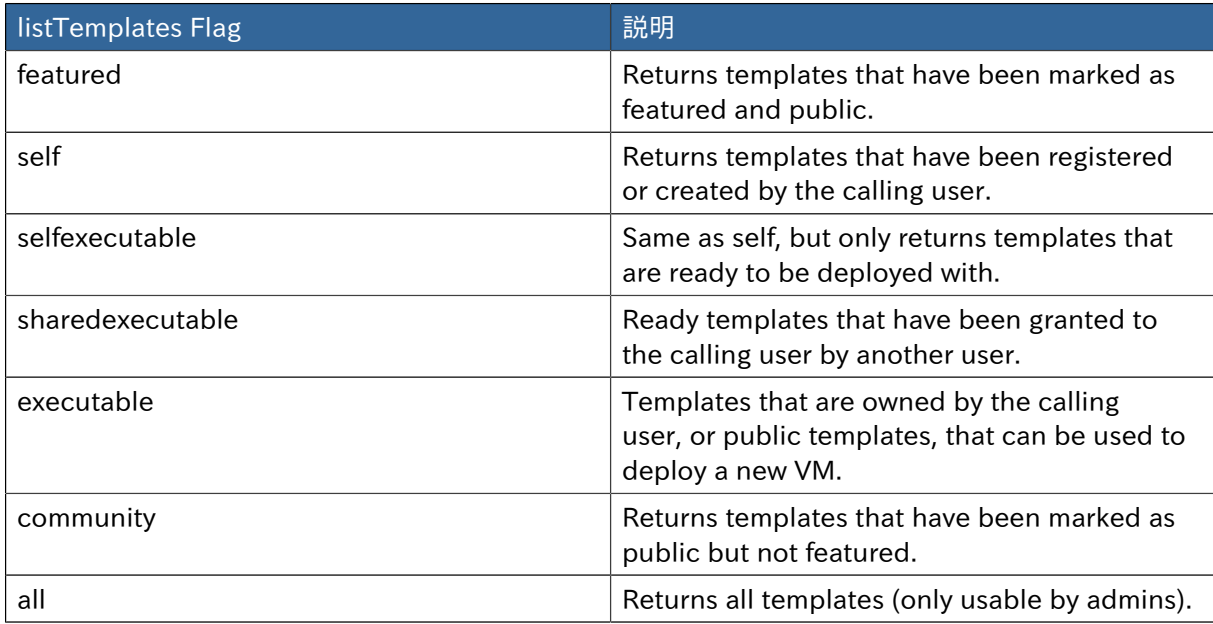

The CloudStack UI on a general view will display all resources that the logged-in user is authorized to see, except for project resources. To see the project resources, select the project view.

#### <span id="page-29-0"></span>4.3.4. 削除された API コマンド

- createConfiguration (設置値の追加)
- <span id="page-29-1"></span>• configureSimulator (構成シュミレーター)

#### 4.3.5. 3.0 にて追加された API コマンド

#### 4.3.5.1. 3.0.2 にて追加

• changeServiceForSystemVm

システム仮想マシン(コンソールプロキシーやセカンダリストレージ)のサービスオファリングを変更します。こ のコマンドを反映させるにはシステム仮想マシンは停止状態である必要があります。

#### 4.3.5.2. 3.0.1 にて追加

• changeServiceForSystemVm

システム仮想マシン(コンソールプロキシーやセカンダリストレージ)のサービスオファリングを変更します。こ のコマンドを反映させるにはシステム仮想マシンは停止状態である必要があります。

#### 4.3.5.3. 3.0.0 にて追加

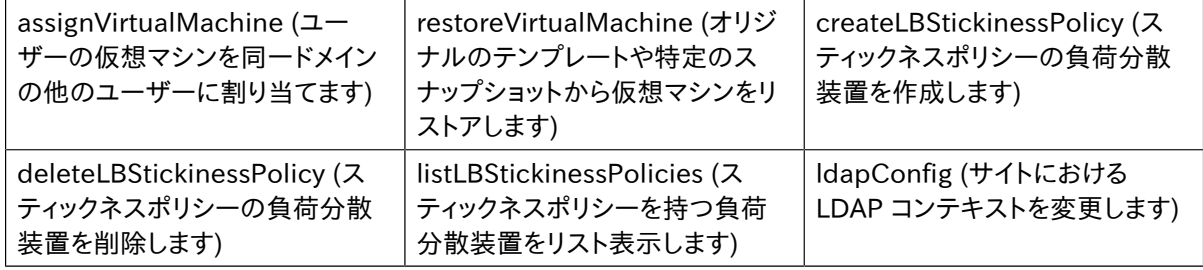

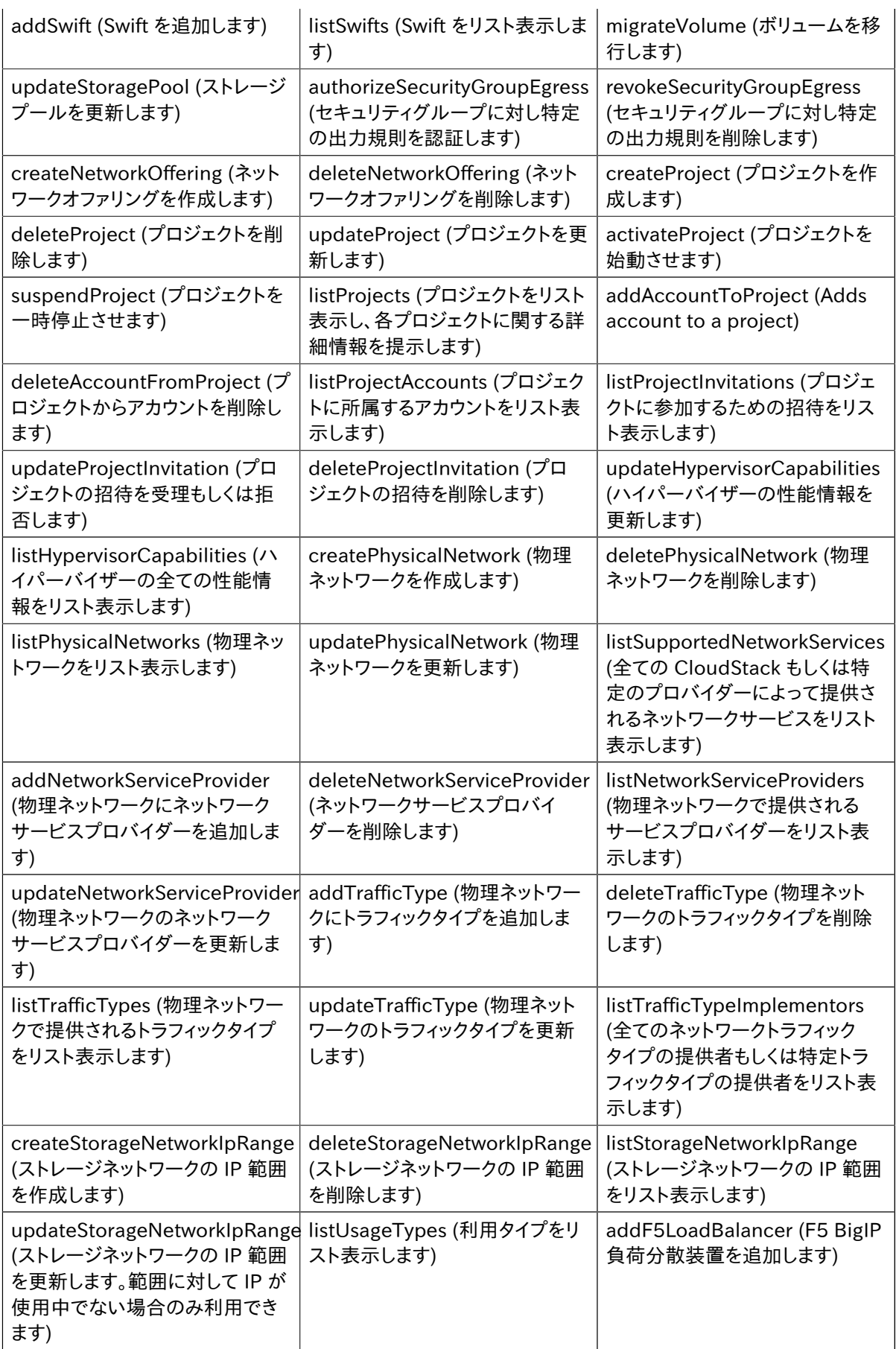

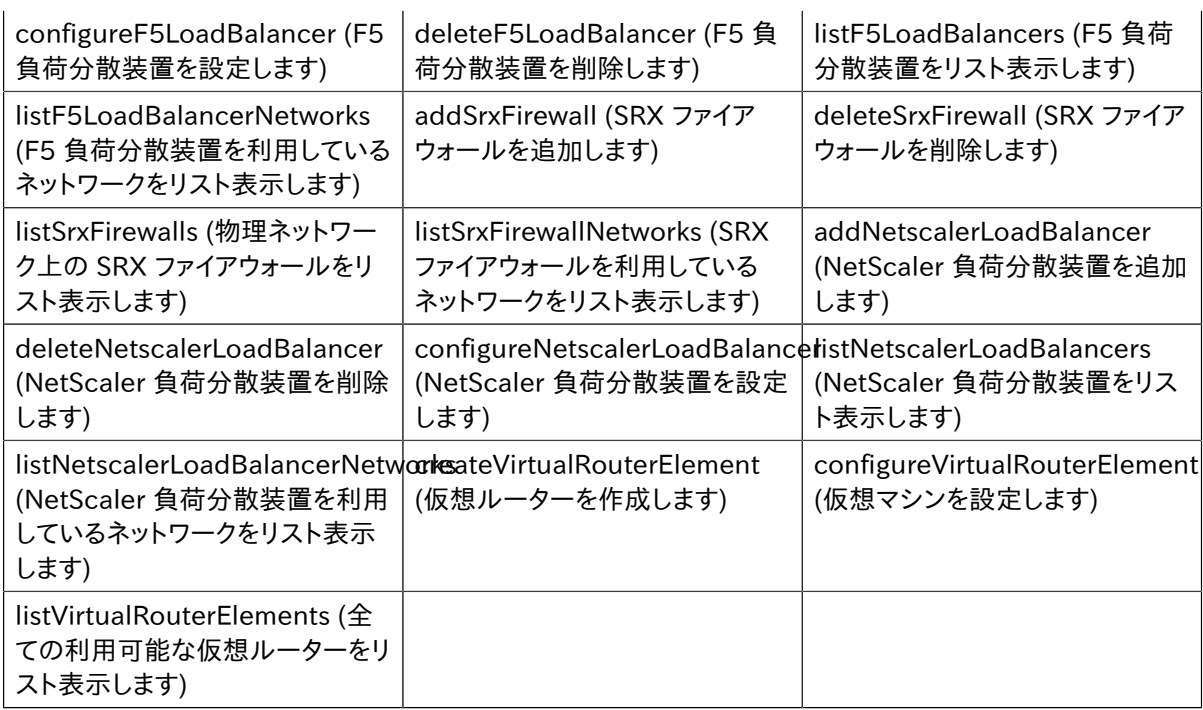

## <span id="page-31-0"></span>4.3.6. Added CloudStack Error Codes

You can now find the CloudStack-specific error code in the exception response for each type of exception. The following list of error codes is added to the new class named CSExceptionErrorCode.

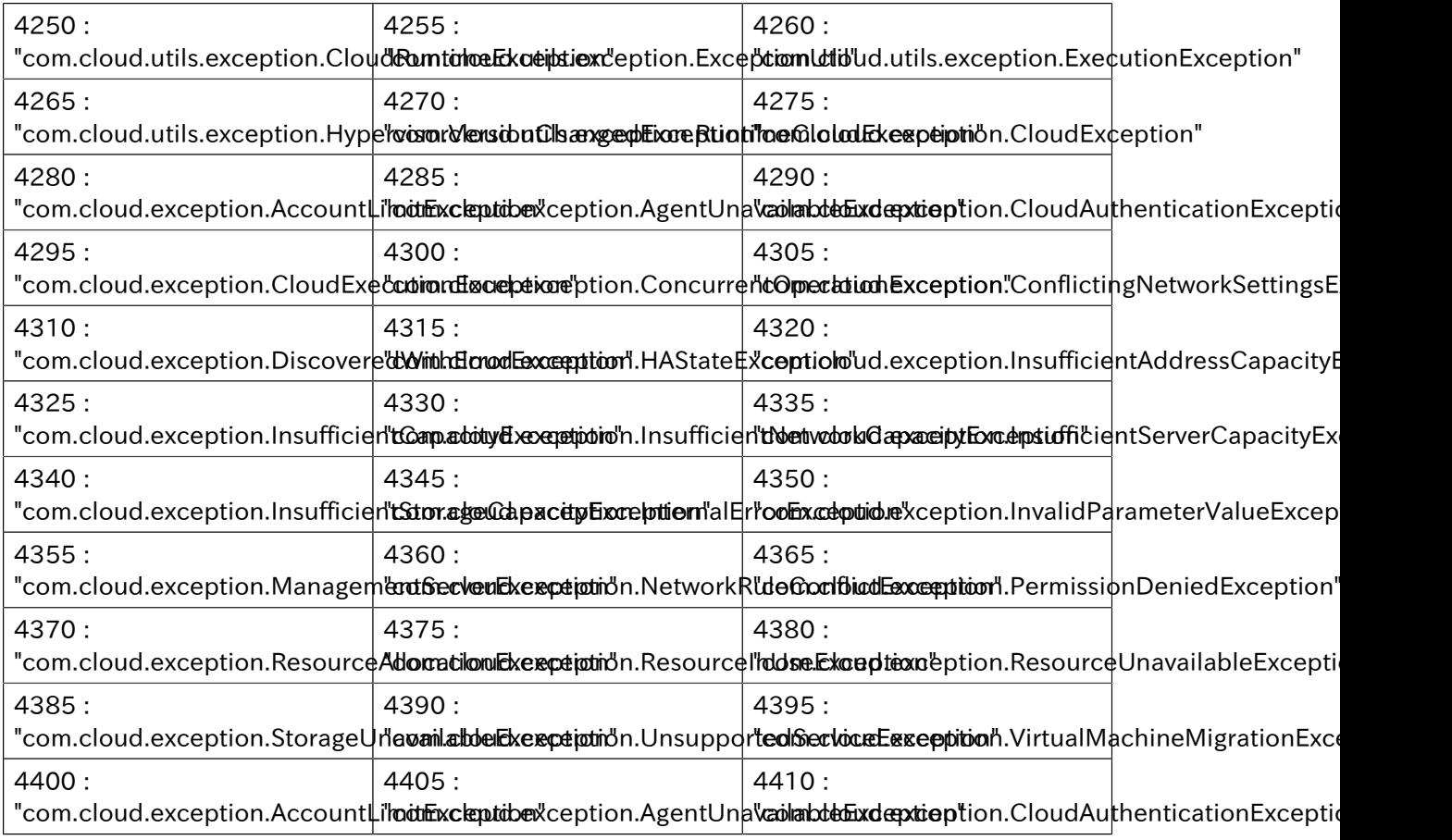

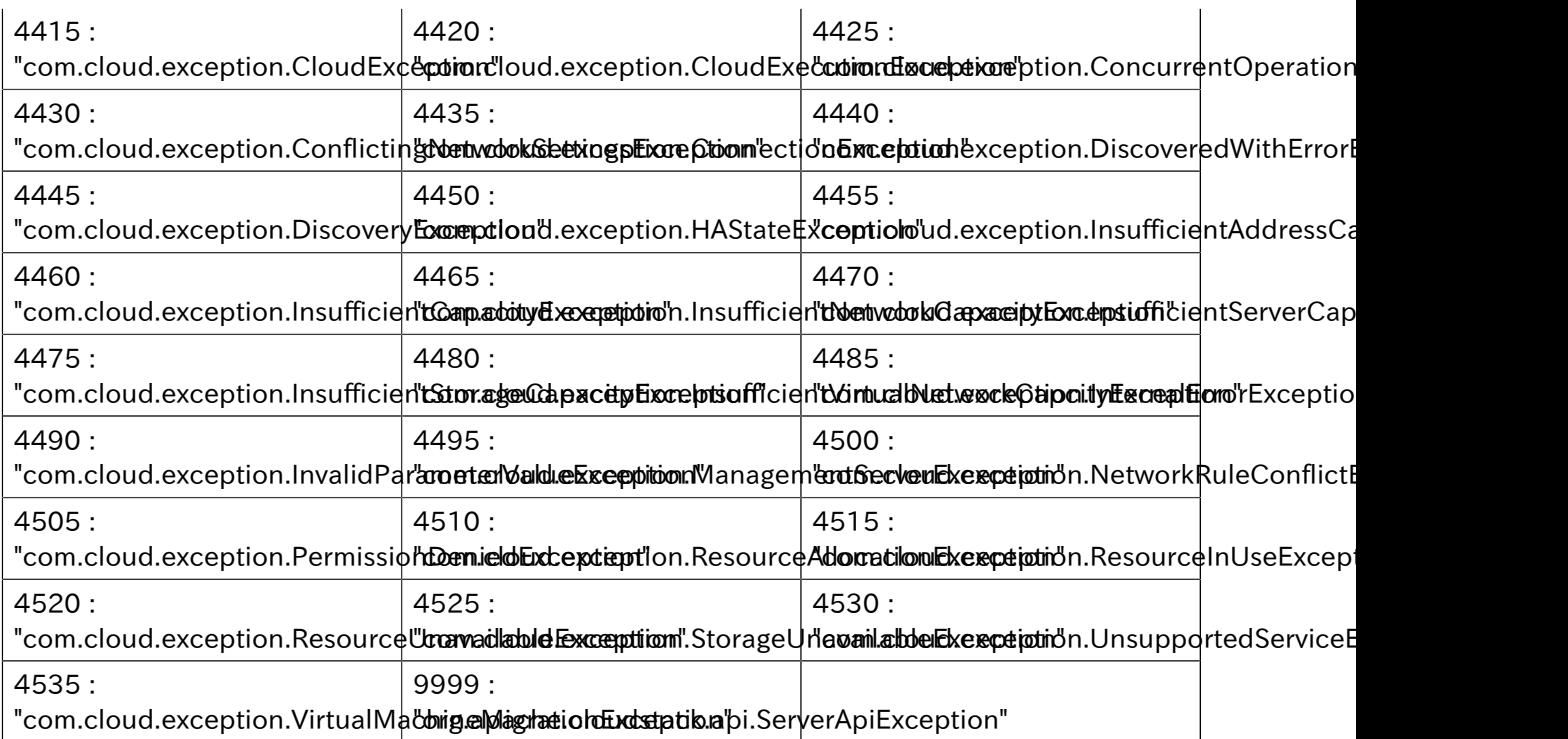

## <span id="page-34-0"></span>CloudStack API の呼び出し

## <span id="page-34-1"></span>5.1. API リクエストを作成します。

All CloudStack API requests are submitted in the form of a HTTP GET/POST with an associated command and any parameters. A request is composed of the following whether in HTTP or HTTPS:

- CloudStack API URL: This is the web services API entry point(for example, http:// www.cloud.com:8080/client/api)
- Command: The web services command you wish to execute, such as start a virtual machine or create a disk volume
- Parameters: Any additional required or optional parameters for the command

A sample API GET request looks like the following:

```
http://localhost:8080/client/api?
command=deployVirtualMachine&serviceOfferingId=1&diskOfferingId=1&templateId=2&zoneId=4&apiKey=miVr6X7u6bN_sdahOBpjNejPgEsT35
jB8CG20YI3yaxXcgpyuaIRmFI_EJTVwZ0nUkkJbPmY3y2bciKwFQ&signature=Lxx1DM40AjcXU%2FcaiK8RAP0O1hU%3D
```
Or in a more readable format:

- 1. http://localhost:8080/client/api
- 2. ?command=deployVirtualMachine
- 3. &serviceOfferingId=1
- 4. &diskOfferingId=1
- 5. &templateId=2
- 6. &zoneId=4
- 7. &apiKey=miVr6X7u6bN\_sdahOBpjNejPgEsT35eXqjB8CG20YI3yaxXcgpyuaIRmFI\_EJTVwZ0nUkkJbPmY3y2bciKwFQ
- 8. &signature=Lxx1DM40AjcXU%2FcaiK8RAP0O1hU%3D

The first line is the CloudStack API URL. This is the Cloud instance you wish to interact with.

The second line refers to the command you wish to execute. In our example, we are attempting to deploy a fresh new virtual machine. It is preceded by a (?) to separate itself from the CloudStack API URL.

Lines 3-6 are the parameters for this given command. To see the command and its request parameters, please refer to the appropriate section in the CloudStack API documentation. Each parameter field-value pair (field=value) is preceded by an ampersand character (&).

Line 7 is the user API Key that uniquely identifies the account. See Signing API Requests on page 7.

Line 8 is the signature hash created to authenticate the user account executing the API command. See Signing API Requests on page 7.

## <span id="page-34-2"></span>5.2. Signing API Requests

Whether you access the CloudStack API with HTTP or HTTPS, it must still be signed so that CloudStack can verify the caller has been authenticated and authorized to execute the command. Make sure that you have both the API Key and Secret Key provided by the CloudStack administrator for your account before proceeding with the signing process.

To show how to sign a request, we will re-use the previous example.

http://http://localhost:8080/client/api?

command=deployVirtualMachine&serviceOfferingId=1&diskOfferingId=1&templateId=2&zoneId=4&apiKey=miVr6X7u6bN\_sdahOBpjNejPgEsT35eXqjB8CG20YI3yaxXcgpyuaIRmFI\_EJTVwZ0nUkkJbPmY3y2bciKwFQ&signature=Lxx1DM40AjcXU%2FcaiK8RAP0O1hU%3D

Breaking this down, we have several distinct parts to this URL.

• Base URL: This is the base URL to the CloudStack Management Server.

http://localhost:8080

• API Path: This is the path to the API Servlet that processes the incoming requests.

/client/api?

• Command String: This part of the query string comprises of the command, its parameters, and the API Key that identifies the account.

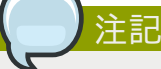

As with all query string parameters of field-value pairs, the "field" component is case insensitive while all "value" values are case sensitive.

command=deployVirtualMachine&serviceOfferingId=1&diskOfferingId=1&templateId=2&zoneId=4&apiKey=miVr6X7u6bN\_sdahOBpjNejPgEsT35eXqjB8CG20YI3yaxXcgpyuaIRmFI\_EJTVwZ0nUkkJbPmY3y2bciKwFQ

• Signature: This is the hashed signature of the Base URL that is generated using a combination of the user's Secret Key and the HMAC SHA-1 hashing algorithm.

&signature=Lxx1DM40AjcXU%2FcaiK8RAP0O1hU%3D

Every API request has the format Base URL+API Path+Command String+Signature.

To generate the signature.

1. For each field-value pair (as separated by a '&') in the Command String, URL encode each value so that it can be safely sent via HTTP GET.

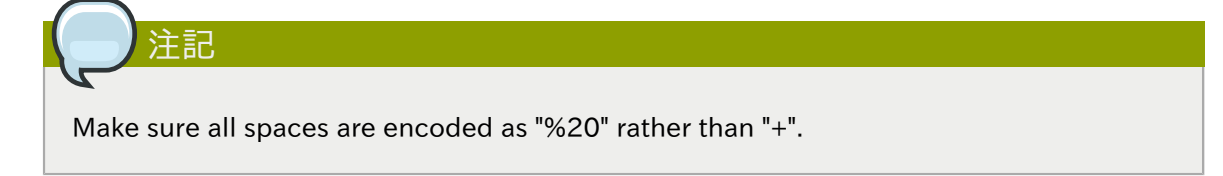

2. Lower case the entire Command String and sort it alphabetically via the field for each fieldvalue pair. The result of this step would look like the following.

apikey=mivr6x7u6bn\_sdahobpjnejpgest35exqjb8cg20yi3yaxxcgpyuairmfi\_ejtvwz0nukkjbpmy3y2bcikwfq&command=deployvirtualmachine&diskofferingid=1&serviceofferingid=1&templateid
3. Take the sorted Command String and run it through the HMAC SHA-1 hashing algorithm (most programming languages offer a utility method to do this) with the user's Secret Key. Base64 encode the resulting byte array in UTF-8 so that it can be safely transmitted via HTTP. The final string produced after Base64 encoding should be "Lxx1DM40AjcXU %2FcaiK8RAP0O1hU%3D".

By reconstructing the final URL in the format Base URL+API Path+Command String +Signature, the final URL should look like:

```
http://localhost:8080/client/api?
command=deployVirtualMachine&serviceOfferingId=1&diskOfferingId=1&templateId=2&zoneId=4&apiKey=miVr6X7u6bN_sdahOBpjNejPgl
jB8CG20YI3yaxXcgpyuaIRmFI_EJTVwZ0nUkkJbPmY3y2bciKwFQ&signature=Lxx1DM40AjcXU%2FcaiK8RAP001hU%3D
```
### 5.2.1. How to sign an API call with Python

To illustrate the procedure used to sign API calls we present a step by step interactive session using Python.

First import the required modules:

```
$python
Python 2.7.3 (default, Nov 17 2012, 19:54:34) 
[GCC 4.2.1 Compatible Apple Clang 4.1 ((tags/Apple/clang-421.11.66))] on darwin
Type "help", "copyright", "credits" or "license" for more information.
>>> import urllib2
>>> import urllib
>>> import hashlib
>>> import hmac
>>> import base64
```
Define the endpoint of the Cloud, the command that you want to execute and the keys of the user.

```
>>> baseurl='http://localhost:8080/client/api?'
>>> request={}
>>> request['command']='listUsers'
>>> request['response']=' json'
>>> request['apikey']='plgWJfZK4gyS3mOMTVmjUVg-X-jlWlnfaUJ9GAbBbf9EdM-kAYMmAiLqzzq1ElZLYq_u38zCm0bewzGUdP66mg'
>>> secretkey='VDaACYb0LV9eNjTetIOElcVQkvJck_J_QljX_FcHRj87ZKiy0z0ty0ZsYBkoXkY9b7eq1EhwJaw7FF3akA3KBQ'
```
#### Build the request string:

```
>>> request str='&'.join(['='.join([k,urllib.quote plus(request[k])]) for k in request.keys()])
>>> request_str
'apikey=plgWJfZK4gyS3mOMTVmjUVg-X-jlWlnfaUJ9GAbBbf9EdM-
kAYMmAiLqzzq1ElZLYq_u38zCm0bewzGUdP66mg&command=listUsers&response=json'
```
Compute the signature with hmac, do a 64 bit encoding and a url encoding:

>>> sig\_str='&'.join(['='.join([k.lower(),urllib.quote\_plus(request[k].lower().replace('+','%20'))])for k in sorted(request.iterkeys())]) >>> sig\_str 'apikey=plgwjfzk4gys3momtvmjuvg-x-jlwlnfauj9gabbbf9edmkaymmailqzzq1elzlyq\_u38zcm0bewzgudp66mg&command=listusers&response=json' >>> sig=hmac.new(secretkey,sig\_str,hashlib.sha1)  $\gg$  sig <hmac.HMAC instance at 0x10d91d680> >>> sig=hmac.new(secretkey,sig\_str,hashlib.sha1).digest() >>> sig 'M:]\x0e\xaf\xfb\x8f\xf2y\xf1p\x91\x1e\x89\x8a\xa1\x05\xc4A\xdb' >>> sig=base64.encodestring(hmac.new(secretkey, sig\_str, hashlib.sha1).digest())  $\gg$  sig 'TTpdDq/7j/J58XCRHomKoQXEQds=\n' >>> sig=base64.encodestring(hmac.new(secretkey,sig\_str,hashlib.sha1).digest()).strip() >>> sig 'TTpdDq/7j/J58XCRHomKoQXEQds=' >>> sig=urllib.quote plus(base64.encodestring(hmac.new(secretkey,sig str,hashlib.sha1).digest()).strip())

Finally, build the entire string and do an http GET:

```
>>> req=baseurl+request_str+'&signature='+sig
>>> req
'http://localhost:8080/client/api?apikey=plgWJfZK4gyS3mOMTVmjUVg-X-jlWlnfaUJ9GAbBbf9EdM-
kAYMmAiLqzzq1ElZLYq_u38zCm0bewzGUdP66mg&command=listUsers&response=json&signature=TTpdDq%2F7j
%2FJ58XCRHomKoQXEQds%3D'
>>> res=urllib2.urlopen(req)
\gg res.read()
'{ "listusersresponse" : { "count":3 ,"user" : [ {"id":"7ed6d5da-93b2-4545-
a502-23d20b48ef2a","username":"admin","firstname":"admin","lastname":"cloud","created":"2012-07-05T12:18:27-0700","state":"enabled","a
e155-4482-93ce-84efff3c7c77","domain":"ROOT","apikey":"plgWJfZK4gyS3mOMTVmjUVg-X-jlWlnfaUJ9GAbBbf9EdM-
kAYMmAiLqzzq1ElZLYq_u38zCm0bewzGUdP66mg","secretkey":"VDaACYb0LV9eNjTetIOElcVQkvJck_J_QljX_FcHRj87ZKiy0z0ty0ZsYBkoXkY9b7eq1EhwJaw7FF3a
af1d-4c1c-9064-2f3e2c0eda0d"}, {"id":"1fea6418-5576-4989-
a21e-4790787bbee3","username":"runseb","firstname":"foobar","lastname":"goa","email":"joe@smith.com","created":"2013-04-10T16:52:06-07
e155-4482-93ce-84efff3c7c77","domain":"ROOT","apikey":"Xhsb3MewjJQaXXMszRcLvQI9_NPy_UcbDj1QXikkVbDC9MDSPwWdtZ1bUY1H7JBEYTtDDLY3yuchCel
i1ddQIHJLbLJDK9MRzsKk6xZ_w","accountid":"7548ac03-af1d-4c1c-9064-2f3e2c0eda0d"},
  {"id":"52f65396-183c-4473-883f-
a37e7bb93967","username":"toto","firstname":"john","lastname":"smith","email":"john@smith.com","created":"2013-04-23T04:27:22-0700","s
e155-4482-93ce-84efff3c7c77","domain":"ROOT","apikey":"THaA6fFWS_OmvU8od201omxFC8yKNL_Hc5ZCS77LFCJsRzSx48JyZucbUul6XYbEg-
ZyXMl_wuEpECzK-
wKnow","secretkey":"O5ywpqJorAsEBKR_5jEvrtGHfWL1Y_j1E4Z_iCr8OKCYcsPIOdVcfzjJQ8YqK0a5EzSpoRrjOFiLsG0hQrYnDA","accountid":"7548ac03-
af1d-4c1c-9064-2f3e2c0eda0d"} ] } }'
```
## 5.3. Enabling API Call Expiration

You can set an expiry timestamp on API calls to prevent replay attacks over non-secure channels, such as HTTP. The server tracks the expiry timestamp you have specified and rejects all the subsequent API requests that come in after this validity period.

To enable this feature, add the following parameters to the API request:

• signatureVersion=3: If the signatureVersion parameter is missing or is not equal to 3, the expires parameter is ignored in the API request.

• expires=YYYY-MM-DDThh:mm:ssZ: Specifies the date and time at which the signature included in the request is expired. The timestamp is expressed in the YYYY-MM-DDThh:mm:ssZ format, as specified in the ISO 8601 standard.

For example:

expires=2011-10-10T12:00:00+0530

A sample API request with expiration is given below:

```
http://<IPAddress>:8080/client/api?
command=listZones&signatureVersion=3&expires=2011-10-10T12:00:00+0530&apiKey=miVr6X7u6bN_sdahOBpjNejPgEsT35eXq-
jB8CG20YI3yaxXcgpyuaIRmFI_EJTVwZ0nUkkJbPmY3y2bciKwFQ&signature=Lxx1DM40AjcXU%2FcaiK8RAP0O1hU%3D
```
## 5.4. Limiting the Rate of API Requests

You can limit the rate at which API requests can be placed for each account. This is useful to avoid malicious attacks on the Management Server, prevent performance degradation, and provide fairness to all accounts.

If the number of API calls exceeds the threshold, an error message is returned for any additional API calls. The caller will have to retry these API calls at another time.

### 5.4.1. Configuring the API Request Rate

To control the API request rate, use the following global configuration settings:

- api.throttling.enabled Enable/Disable API throttling. By default, this setting is false, so API throttling is not enabled.
- api.throttling.interval (in seconds) Time interval during which the number of API requests is to be counted. When the interval has passed, the API count is reset to 0.
- api.throttling.max Maximum number of APIs that can be placed within the api.throttling.interval period.
- api.throttling.cachesize Cache size for storing API counters. Use a value higher than the total number of accounts managed by the cloud. One cache entry is needed for each account, to store the running API total for that account.

### 5.4.2. Limitations on API Throttling

The following limitations exist in the current implementation of this feature.

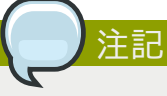

Even with these limitations, CloudStack is still able to effectively use API throttling to avoid malicious attacks causing denial of service.

• In a deployment with multiple Management Servers, the cache is not synchronized across them. In this case, CloudStack might not be able to ensure that only the exact desired number of API requests are allowed. In the worst case, the number of API calls that might be allowed is (number of Management Servers) \* (api.throttling.max).

• The API commands resetApiLimit and getApiLimit are limited to the Management Server where the API is invoked.

## 5.5. Responses

### 5.5.1. Response Formats: XML and JSON

CloudStack supports two formats as the response to an API call. The default response is XML. If you would like the response to be in JSON, add &response=json to the Command String.

The two response formats differ in how they handle blank fields. In JSON, if there is no value for a response field, it will not appear in the response. If all the fields were empty, there might be no response at all. In XML, even if there is no value to be returned, an empty field will be returned as a placeholder XML element.

Sample XML Response:

```
 <listipaddressesresponse> 
    <allocatedipaddress>
    <ipaddress>192.168.10.141</ipaddress> 
    <allocated>2009-09-18T13:16:10-0700</allocated> 
    <zoneid>4</zoneid> 
        <zonename>WC</zonename> 
        <issourcenat>true</issourcenat> 
    </allocatedipaddress>
 </listipaddressesresponse>
```
Sample JSON Response:

```
 { "listipaddressesresponse" : 
         { "allocatedipaddress" :
          \Gamma\{ "ipaddress" : "192.168.10.141", 
              "allocated" : "2009-09-18T13:16:10-0700",
"zoneid" : "4", "zonename" : "WC", 
              "issourcenat" : "true" 
 } 
          ]
         } 
       }
```
### 5.5.2. Maximum Result Pages Returned

For each cloud, there is a default upper limit on the number of results that any API command will return in a single page. This is to help prevent overloading the cloud servers and prevent DOS attacks. For example, if the page size limit is 500 and a command returns 10,000 results, the command will return 20 pages.

The default page size limit can be different for each cloud. It is set in the global configuration parameter default.page.size. If your cloud has many users with lots of VMs, you might need to increase the value of this parameter. At the same time, be careful not to set it so high that your site can be taken down by an enormous return from an API call. For more information about how to set global configuration parameters, see "Describe Your Deployment" in the Installation Guide.

To decrease the page size limit for an individual API command, override the global setting with the page and pagesize parameters, which are available in any list\* command (listCapabilities, listDiskOfferings, etc.).

- Both parameters must be specified together.
- The value of the pagesize parameter must be smaller than the value of default.page.size. That is, you can not increase the number of possible items in a result page, only decrease it.

For syntax information on the list\* commands, see the API Reference.

### 5.5.3. Error Handling

If an error occurs while processing an API request, the appropriate response in the format specified is returned. Each error response consists of an error code and an error text describing what possibly can go wrong. For an example error response, see page 12.

An HTTP error code of 401 is always returned if API request was rejected due to bad signatures, missing API Keys, or the user simply did not have the permissions to execute the command.

## 5.6. Asynchronous Commands

Asynchronous commands were introduced in CloudStack 2.x. Commands are designated as asynchronous when they can potentially take a long period of time to complete such as creating a snapshot or disk volume. They differ from synchronous commands by the following:

- They are identified in the API Reference by an (A).
- They will immediately return a job ID to refer to the job that will be responsible in processing the command.
- If executed as a "create" resource command, it will return the resource ID as well as the job ID.

You can periodically check the status of the job by making a simple API call to the command, queryAsyncJobResult and passing in the job ID.

### 5.6.1. ジョブの状態

非同期コマンドを利用する際の重要な点はコマンドを実行した際直ちに返ってくるジョブ ID です。ジョブ ID は queryAsyncJobResult コマンドを生成することで定期的にジョブの状態をチェックすることができ、3つの整数 値でジョブの状態が返ってきます。

- 0 ジョブは実行中です。続けて状態遷移を定期的にポーリングします。
- 1 ジョブは正常に完了しました。 ジョブはコマンド実行に紐づく成功値を返します。
- 2 ジョブは失敗しました。失敗した理由のコードである "jobresultcode" タグと、失敗理由を表す "jobresult" を確認してください。

#### 5.6.2. 例

The following shows an example of using an asynchronous command. Assume the API command:

command=deployVirtualMachine&zoneId=1&serviceOfferingId=1&diskOfferingId=1&templateId=1

CloudStack will immediately return a job ID and any other additional data.

 <deployvirtualmachineresponse> <jobid>1</jobid> <id>100</id> </deployvirtualmachineresponse>

Using the job ID, you can periodically poll for the results by using the queryAsyncJobResult command.

command=queryAsyncJobResult&jobId=1

Three possible results could come from this query.

Job is still pending:

```
 <queryasyncjobresult> 
      <jobid>1</jobid>
      <jobstatus>0</jobstatus>
      <jobprocstatus>1</jobprocstatus>
 </queryasyncjobresult>
```
#### Job has succeeded:

```
 <queryasyncjobresultresponse cloud-stack-version="3.0.1.6">
       <jobid>1</jobid>
       <jobstatus>1</jobstatus>
       <jobprocstatus>0</jobprocstatus>
      <jobresultcode>0</jobresultcode>
       <jobresulttype>object</jobresulttype>
      \langleiobresult>
          <virtualmachine>
        \langleid>450\langle/id>
        \langlename\ranglei-2-450-VM\langle/name\rangle <displayname>i-2-450-VM</displayname>
        \langle account \rangleadmin\langle /account \rangle <domainid>1</domainid>
          <domain>ROOT</domain>
          <created>2011-03-10T18:20:25-0800</created>
         <state>Running</state>
         <haenable>false</haenable>
         <zoneid>1</zoneid>
         <zonename>San Jose 1</zonename>
         <hostid>2</hostid>
          <hostname>905-13.sjc.lab.vmops.com</hostname>
          <templateid>1</templateid>
         <templatename>CentOS 5.3 64bit LAMP</templatename>
         <templatedisplaytext>CentOS 5.3 64bit LAMP</templatedisplaytext>
          <passwordenabled>false</passwordenabled>
         <serviceofferingid>1</serviceofferingid>
         <serviceofferingname>Small Instance</serviceofferingname>
          <cpunumber>1</cpunumber>
          <cpuspeed>500</cpuspeed>
          <memory>512</memory>
          <guestosid>12</guestosid>
          <rootdeviceid>0</rootdeviceid>
```

```
 <rootdevicetype>NetworkFilesystem</rootdevicetype>
         \langlenic\rangle\langle id \rangle 561 \langle /id \rangle <networkid>205</networkid>
            <netmask>255.255.255.0</netmask>
            <gateway>10.1.1.1</gateway>
            <ipaddress>10.1.1.225</ipaddress>
            <isolationuri>vlan://295</isolationuri>
            <broadcasturi>vlan://295</broadcasturi>
            <traffictype>Guest</traffictype>
            <type>Virtual</type>
            <isdefault>true</isdefault>
         \langle/nic\rangle <hypervisor>XenServer</hypervisor>
        \langle/virtualmachine\rangle </jobresult>
 </queryasyncjobresultresponse>
```
#### Job has failed:

```
 <queryasyncjobresult>
       <jobid>1</jobid> 
       <jobstatus>2</jobstatus> 
       <jobprocstatus>0</jobprocstatus>
       <jobresultcode>551</jobresultcode>
       <jobresulttype>text</jobresulttype>
      \langlejobresult>Unable to deploy virtual machine id = 100 due to not enough capacity\langle/jobresult>
\langle/queryasyncjobresult>
```
# Working With Usage Data

The Usage Server provides aggregated usage records which you can use to create billing integration for the CloudStack platform. The Usage Server works by taking data from the events log and creating summary usage records that you can access using the listUsageRecords API call.

The usage records show the amount of resources, such as VM run time or template storage space, consumed by guest instances. In the special case of bare metal instances, no template storage resources are consumed, but records showing zero usage are still included in the Usage Server's output.

The Usage Server runs at least once per day. It can be configured to run multiple times per day. Its behavior is controlled by configuration settings as described in the CloudStack Administration Guide.

## 6.1. Usage Record Format

### 6.1.1. Virtual Machine Usage Record Format

For running and allocated virtual machine usage, the following fields exist in a usage record:

- account name of the account
- accountid ID of the account
- domainid ID of the domain in which this account resides
- zoneid Zone where the usage occurred
- description A string describing what the usage record is tracking
- usage String representation of the usage, including the units of usage (e.g. 'Hrs' for VM running time)
- usagetype A number representing the usage type (see Usage Types)
- rawusage A number representing the actual usage in hours
- virtualMachineId The ID of the virtual machine
- name The name of the virtual machine
- offeringid The ID of the service offering
- templateid The ID of the template or the ID of the parent template. The parent template value is present when the current template was created from a volume.
- usageid Virtual machine
- type Hypervisor
- startdate, enddate The range of time for which the usage is aggregated; see Dates in the Usage Record

### 6.1.2. Network Usage Record Format

For network usage (bytes sent/received), the following fields exist in a usage record.

- account name of the account
- accountid ID of the account
- domainid ID of the domain in which this account resides
- zoneid Zone where the usage occurred
- description A string describing what the usage record is tracking
- usagetype A number representing the usage type (see Usage Types)
- rawusage A number representing the actual usage in hours
- usageid Device ID (virtual router ID or external device ID)
- type Device type (domain router, external load balancer, etc.)
- startdate, enddate The range of time for which the usage is aggregated; see Dates in the Usage Record

#### 6.1.3. IP Address Usage Record Format

For IP address usage the following fields exist in a usage record.

- account name of the account
- accountid ID of the account
- domainid ID of the domain in which this account resides
- zoneid Zone where the usage occurred
- description A string describing what the usage record is tracking
- usage String representation of the usage, including the units of usage
- usagetype A number representing the usage type (see Usage Types)
- rawusage A number representing the actual usage in hours
- usageid IP address ID
- startdate, enddate The range of time for which the usage is aggregated; see Dates in the Usage Record
- issourcenat Whether source NAT is enabled for the IP address
- iselastic True if the IP address is elastic.

#### 6.1.4. Disk Volume Usage Record Format

For disk volumes, the following fields exist in a usage record.

- account name of the account
- accountid ID of the account
- domainid ID of the domain in which this account resides
- zoneid Zone where the usage occurred
- description A string describing what the usage record is tracking
- usage String representation of the usage, including the units of usage (e.g. 'Hrs' for hours)
- usagetype A number representing the usage type (see Usage Types)
- rawusage A number representing the actual usage in hours
- usageid The volume ID
- offeringid The ID of the disk offering
- type Hypervisor
- templateid ROOT template ID
- size The amount of storage allocated
- startdate, enddate The range of time for which the usage is aggregated; see Dates in the Usage Record

### 6.1.5. Template, ISO, and Snapshot Usage Record Format

- account name of the account
- accountid ID of the account
- domainid ID of the domain in which this account resides
- zoneid Zone where the usage occurred
- description A string describing what the usage record is tracking
- usage String representation of the usage, including the units of usage (e.g. 'Hrs' for hours)
- usagetype A number representing the usage type (see Usage Types)
- rawusage A number representing the actual usage in hours
- usageid The ID of the the template, ISO, or snapshot
- offeringid The ID of the disk offering
- templateid – Included only for templates (usage type 7). Source template ID.
- size Size of the template, ISO, or snapshot
- startdate, enddate The range of time for which the usage is aggregated; see Dates in the Usage Record

## 6.1.6. Load Balancer Policy or Port Forwarding Rule Usage Record Format

- account name of the account
- accountid ID of the account
- domainid ID of the domain in which this account resides
- zoneid Zone where the usage occurred
- description A string describing what the usage record is tracking
- usage String representation of the usage, including the units of usage (e.g. 'Hrs' for hours)
- usagetype A number representing the usage type (see Usage Types)
- rawusage A number representing the actual usage in hours
- usageid ID of the load balancer policy or port forwarding rule
- usagetype A number representing the usage type (see Usage Types)
- startdate, enddate The range of time for which the usage is aggregated; see Dates in the Usage Record

#### 6.1.7. Network Offering Usage Record Format

- account name of the account
- accountid ID of the account
- domainid ID of the domain in which this account resides
- zoneid Zone where the usage occurred
- description A string describing what the usage record is tracking
- usage String representation of the usage, including the units of usage (e.g. 'Hrs' for hours)
- usagetype A number representing the usage type (see Usage Types)
- rawusage A number representing the actual usage in hours
- usageid ID of the network offering
- usagetype A number representing the usage type (see Usage Types)
- offeringid Network offering ID
- virtualMachineId The ID of the virtual machine
- virtualMachineId The ID of the virtual machine
- startdate, enddate The range of time for which the usage is aggregated; see Dates in the Usage Record

#### 6.1.8. VPN User Usage Record Format

- account name of the account
- accountid ID of the account
- domainid ID of the domain in which this account resides
- zoneid Zone where the usage occurred
- description A string describing what the usage record is tracking
- usage String representation of the usage, including the units of usage (e.g. 'Hrs' for hours)
- usagetype A number representing the usage type (see Usage Types)
- rawusage A number representing the actual usage in hours
- usageid VPN user ID
- usagetype A number representing the usage type (see Usage Types)
- startdate, enddate The range of time for which the usage is aggregated; see Dates in the Usage Record

# 6.2. 使用状況データの種類

次の表は使用状況データの種類を表しています。

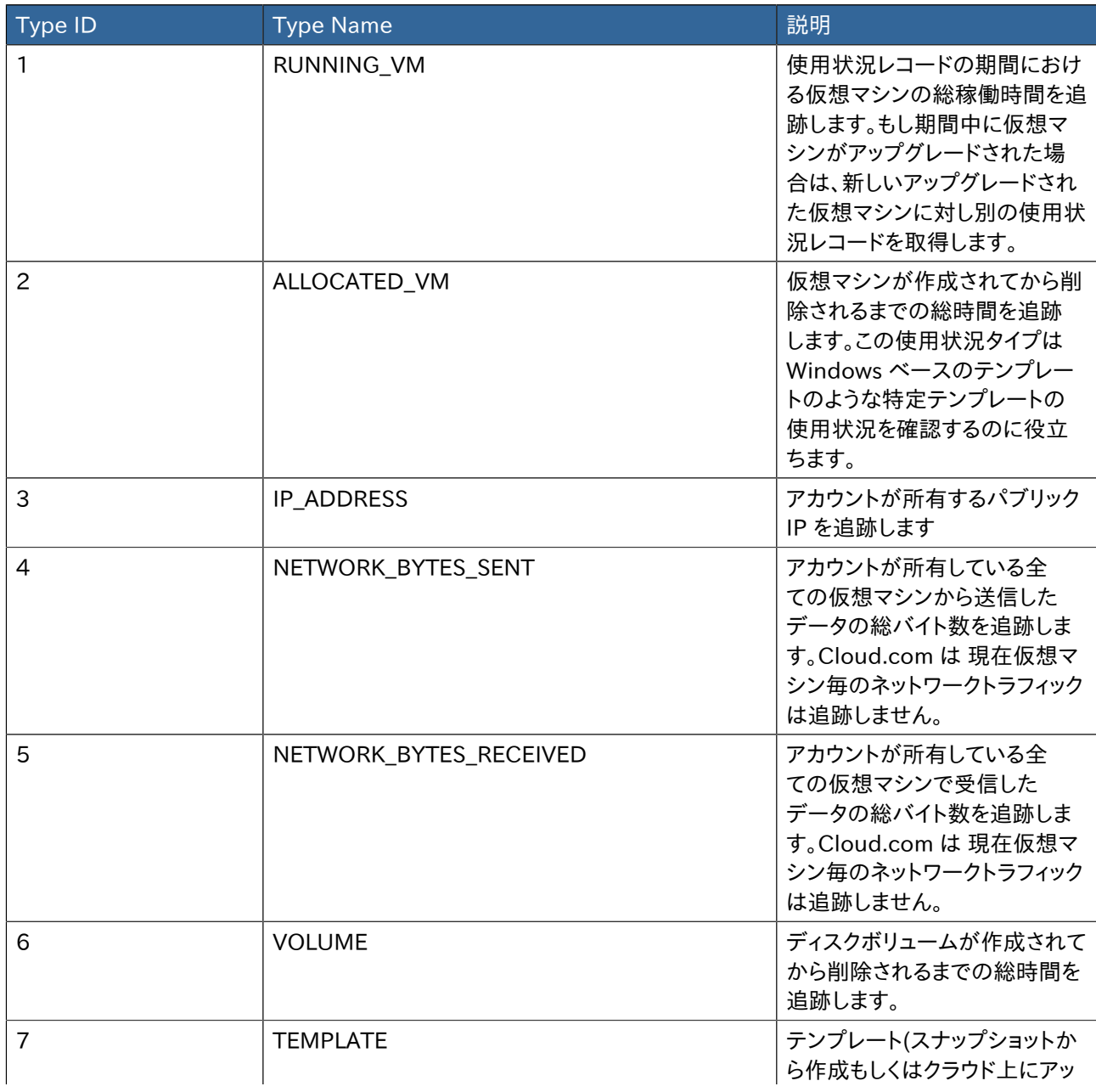

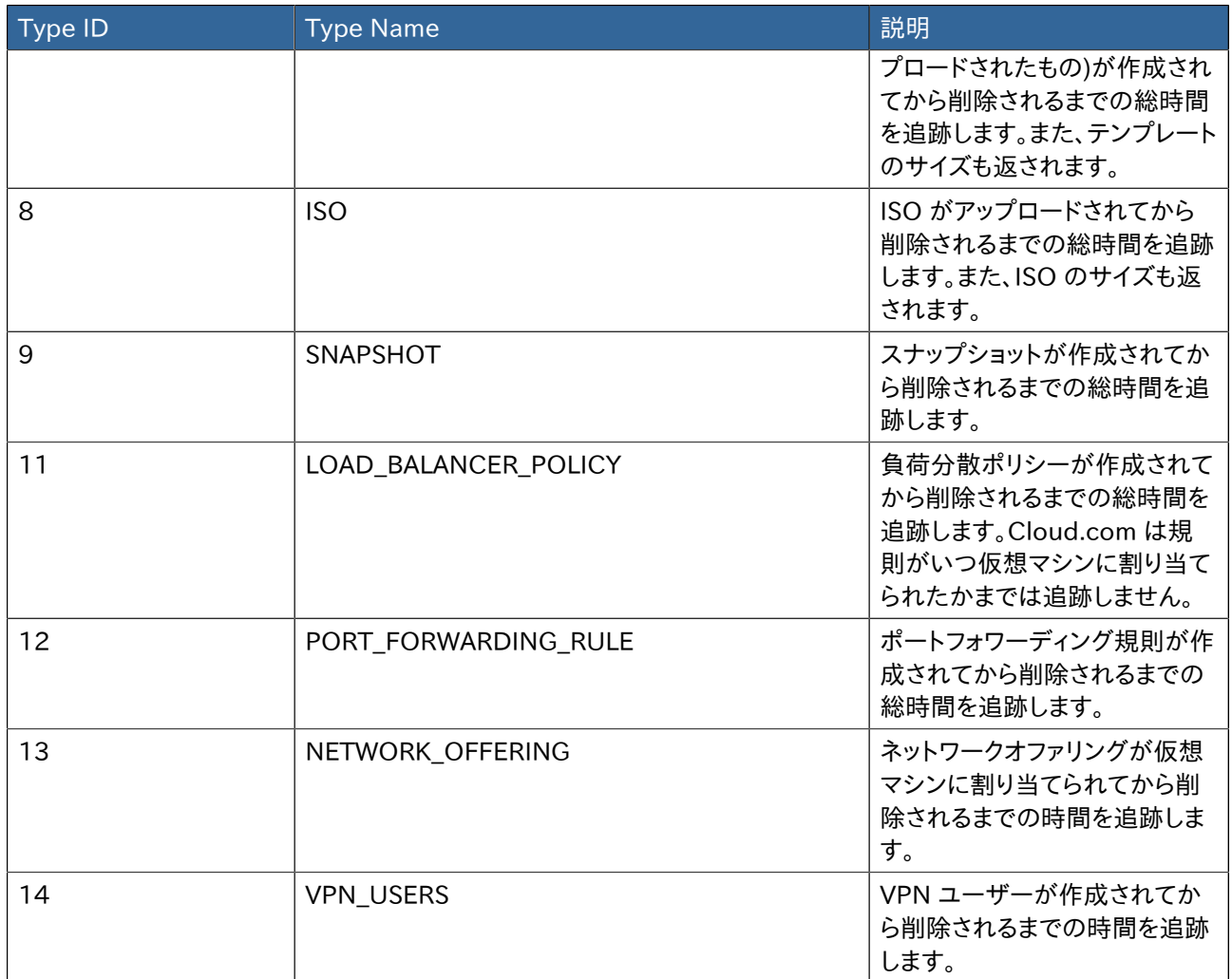

## 6.3. Example response from listUsageRecords

All CloudStack API requests are submitted in the form of a HTTP GET/POST with an associated command and any parameters. A request is composed of the following whether in HTTP or HTTPS:

```
 <listusagerecordsresponse>
       <count>1816</count>
      <usagerecord>
          <account>user5</account>
          <accountid>10004</accountid>
          <domainid>1</domainid>
          <zoneid>1</zoneid>
              <description>i-3-4-WC running time (ServiceOffering: 1) (Template: 3)</description>
          <usage>2.95288 Hrs</usage>
             <usagetype>1</usagetype>
          <rawusage>2.95288</rawusage>
             <virtualmachineid>4</virtualmachineid>
         \langlename\ranglei-3-4-WC\langle/name\rangle <offeringid>1</offeringid>
         \langletemplateid\rangle3\langle/templateid\rangle <usageid>245554</usageid>
          <type>XenServer</type>
          <startdate>2009-09-15T00:00:00-0700</startdate>
          <enddate>2009-09-18T16:14:26-0700</enddate>
       \langle/usagerecord>
```
 … (1,815 more usage records) </listusagerecordsresponse>

## 6.4. Dates in the Usage Record

Usage records include a start date and an end date. These dates define the period of time for which the raw usage number was calculated. If daily aggregation is used, the start date is midnight on the day in question and the end date is 23:59:59 on the day in question (with one exception; see below). A virtual machine could have been deployed at noon on that day, stopped at 6pm on that day, then started up again at 11pm. When usage is calculated on that day, there will be 7 hours of running VM usage (usage type 1) and 12 hours of allocated VM usage (usage type 2). If the same virtual machine runs for the entire next day, there will 24 hours of both running VM usage (type 1) and allocated VM usage (type 2).

Note: The start date is not the time a virtual machine was started, and the end date is not the time when a virtual machine was stopped. The start and end dates give the time range within which usage was calculated.

For network usage, the start date and end date again define the range in which the number of bytes transferred was calculated. If a user downloads 10 MB and uploads 1 MB in one day, there will be two records, one showing the 10 megabytes received and one showing the 1 megabyte sent.

There is one case where the start date and end date do not correspond to midnight and 11:59:59pm when daily aggregation is used. This occurs only for network usage records. When the usage server has more than one day's worth of unprocessed data, the old data will be included in the aggregation period. The start date in the usage record will show the date and time of the earliest event. For other types of usage, such as IP addresses and VMs, the old unprocessed data is not included in daily aggregation.

## 6.5. Globally Configured Limits

In a zone, the guest virtual network has a 24 bit CIDR by default. This limits the guest virtual network to 254 running instances. It can be adjusted as needed, but this must be done before any instances are created in the zone. For example, 10.1.1.0/22 would provide for ~1000 addresses.

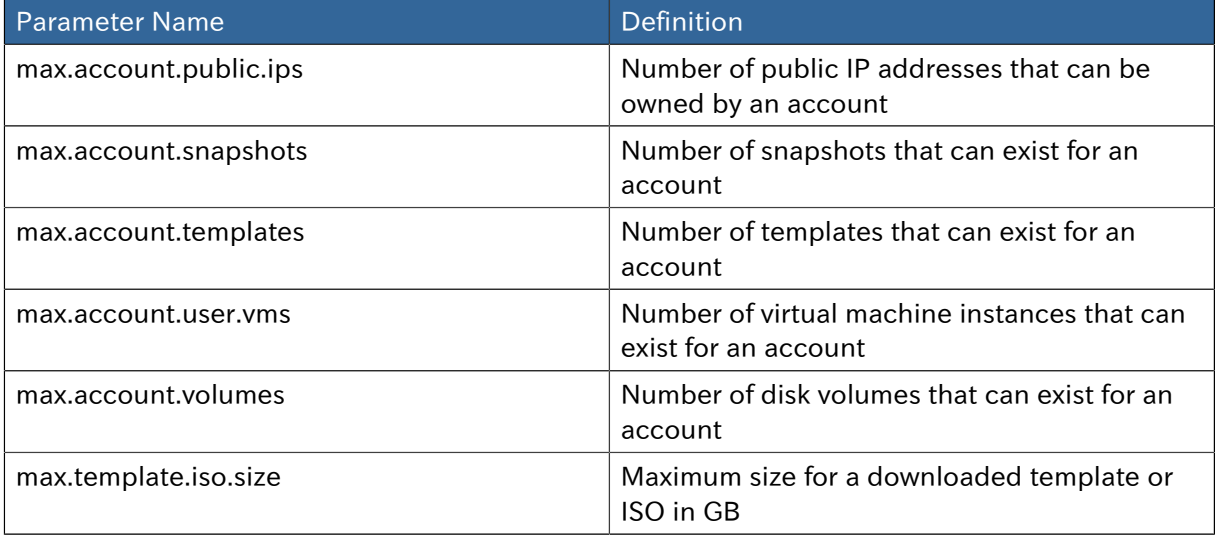

The following table lists limits set in the Global Configuration:

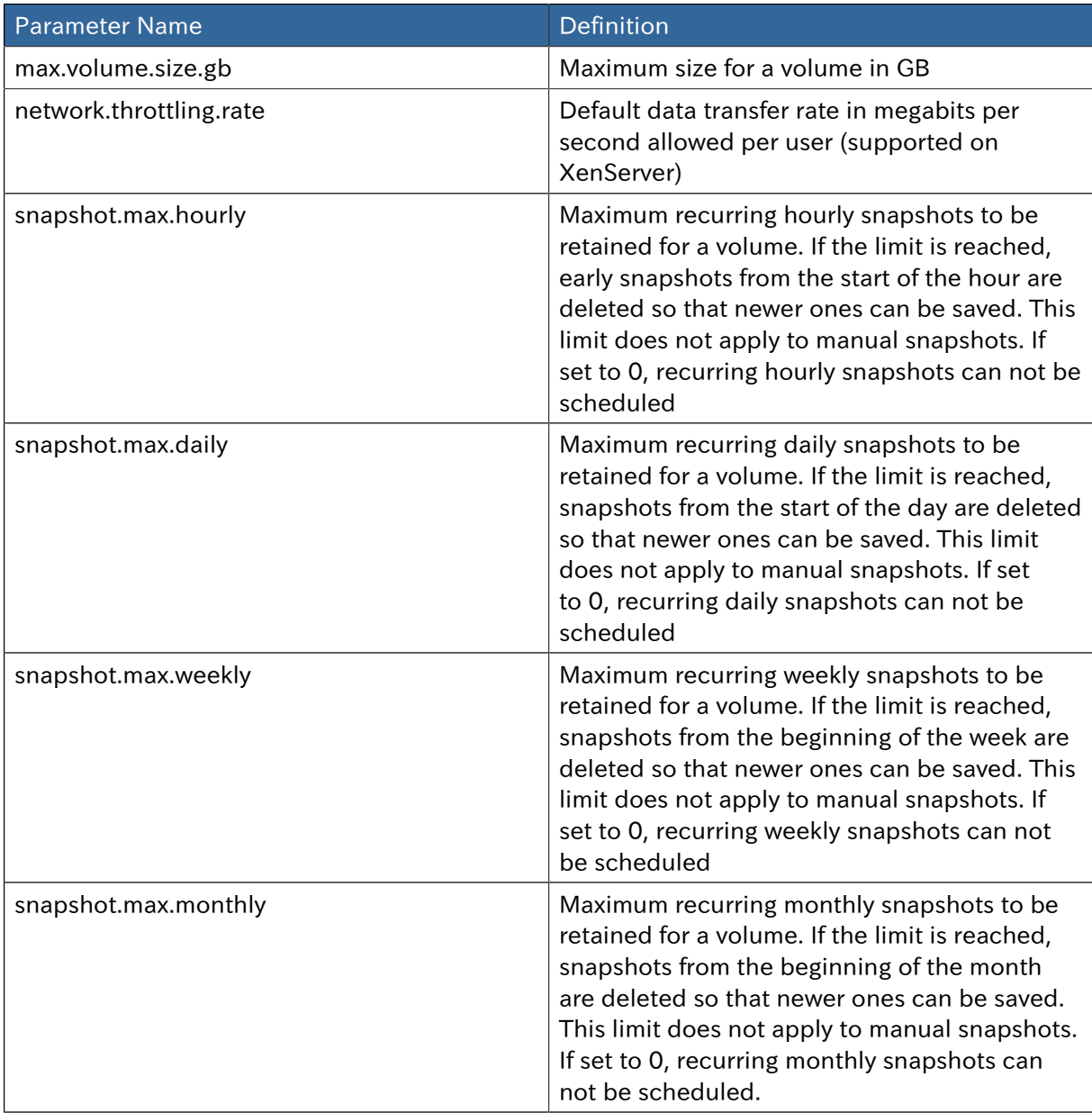

To modify global configuration parameters, use the global configuration screen in the CloudStack UI. See Setting Global Configuration Parameters

# Preparing and Building CloudStack Documentation

This chapter describes how to install publican, how to write new documentation and build a guide as well as how to build a translated version of the documentation using transifex

## 7.1. Installing Publican

CloudStack documentation is built using publican. This section describes how to install publican on your own machine so that you can build the documentation guides.

The CloudStack documentation source code is located under */docs*

Publican documentation itself is also very *[useful](http://docs.fedoraproject.org/en-US/Fedora_Contributor_Documentation/1/html/Users_Guide/chap-Users_Guide-Installing_Publican.html)*<sup>1</sup>.

On RHEL and RHEL derivatives, install publican with the following command:

yum install publican publican-doc

注記

On Ubuntu, install publican with the following command:

apt-get install publican publican-doc

For other distribution refer to the publican documentation listed above. For latest versions of OSX you may have to install from [source](https://fedorahosted.org/publican/wiki/Installing_OSX)<sup>2</sup> and tweak it to your own setup.

Once publican is installed, you need to setup the so-called CloudStack brand defined in the *docs/publican-CloudStack* directory.

To do so, enter the following commands:

sudo cp -R publican-cloudstack /usr/share/publican/Common Content/cloudstack

If this fails or you later face errors related to the brand files, see the publican *[documentation](http://docs.fedoraproject.org/en-US/Fedora_Contributor_Documentation/1/html/Users_Guide/chap-Users_Guide-Branding.html#sect-Users_Guide-Installing_a_brand)*<sup>3</sup> .

With publican installed and the CloudStack brand files in place, you should be able to build any documentation guide.

## 7.2. Building CloudStack Documentation

To build a specific guide, go to the source tree of the documentation in /docs and identify the guide you want to build.

<sup>1</sup> [http://docs.fedoraproject.org/en-US/Fedora\\_Contributor\\_Documentation/1/html/Users\\_Guide/chap-Users\\_Guide-](http://docs.fedoraproject.org/en-US/Fedora_Contributor_Documentation/1/html/Users_Guide/chap-Users_Guide-Installing_Publican.html)[Installing\\_Publican.html](http://docs.fedoraproject.org/en-US/Fedora_Contributor_Documentation/1/html/Users_Guide/chap-Users_Guide-Installing_Publican.html)

<sup>&</sup>lt;sup>2</sup> [https://fedorahosted.org/publican/wiki/Installing\\_OSX](https://fedorahosted.org/publican/wiki/Installing_OSX)

<sup>3</sup> [http://docs.fedoraproject.org/en-US/Fedora\\_Contributor\\_Documentation/1/html/Users\\_Guide/chap-Users\\_Guide-](http://docs.fedoraproject.org/en-US/Fedora_Contributor_Documentation/1/html/Users_Guide/chap-Users_Guide-Branding.html#sect-Users_Guide-Installing_a_brand)[Branding.html#sect-Users\\_Guide-Installing\\_a\\_brand](http://docs.fedoraproject.org/en-US/Fedora_Contributor_Documentation/1/html/Users_Guide/chap-Users_Guide-Branding.html#sect-Users_Guide-Installing_a_brand)

Currently there are four guides plus the release notes, all defined in publican configuration files:

 publican-adminguide.cfg publican-devguide.cfg publican-installation.cfg publican-plugin-niciranvp.cfg publican-release-notes.cfg

To build the Developer guide for example, do the following:

publican build --config=publican-devguide.cfg --formats=pdf --langs=en-US

A pdf file will be created in tmp/en-US/pdf, you may choose to build the guide in a different format like html. In that case just replace the format value.

## 7.3. Writing CloudStack Documentation

CloudStack documentation is written in DocBook xml format. Each guide defined with a publican configuration file refers to a DocBook *book*.

These books are defined in xml files in docs/en-US, for instance if we look at the Developers guide, its configuration file contains:

 xml\_lang: en-US type: Book docname: Developers\_Guide brand: cloudstack chunk\_first: 1 chunk\_section\_depth: 1

The *docname* key gives you the basename of the DocBook file located in the en-US directory that contains the description of the book.

Looking closely at Developers\_Guide.xml we see that it contains *book* tags and several references to other xml files. These are the chapters of the book, currently they are:

```
 <xi:include href="concepts.xml" xmlns:xi="http://www.w3.org/2001/XInclude" />
       \langle xi:include href="building-with-maven.xml" xmlns:xi="http://www.w3.org/2001/XInclude" />
        <xi:include href="developer-introduction.xml" xmlns:xi="http://www.w3.org/2001/XInclude" />
 <xi:include href="whats-new.xml" xmlns:xi="http://www.w3.org/2001/XInclude" />
 <xi:include href="api-calls.xml" xmlns:xi="http://www.w3.org/2001/XInclude" />
        <xi:include href="working-with-usage-data.xml" xmlns:xi="http://www.w3.org/2001/XInclude" />
        <xi:include href="working-with-documentation.xml" xmlns:xi="http://www.w3.org/2001/XInclude" />
        <xi:include href="tools.xml" xmlns:xi="http://www.w3.org/2001/XInclude" />
        <xi:include href="event-types.xml" xmlns:xi="http://www.w3.org/2001/XInclude" />
        <xi:include href="alerts.xml" xmlns:xi="http://www.w3.org/2001/XInclude" />
        <xi:include href="time-zones.xml" xmlns:xi="http://www.w3.org/2001/XInclude" />
        <xi:include href="Revision_History.xml" xmlns:xi="http://www.w3.org/2001/XInclude" />
```
All these xml files are written in DocBook format.

DocBook format is well *[documented](http://www.docbook.org/tdg5/en/html/docbook.html)<sup>4</sup>*, refer to the documentation for any questions about DocBook tags

When writing documentation, you therefore need to located the book,chapter and section of the content you want to write/correct. Or create a new book,chapter,section.

You will then learn much more about DocBook tagging. In order to write this chapter about documentation, I added the *working-with-documentation.xml*file describing a chapter in the Developer book and I created several sections within that chapter like so:

 <chapter id="working-with-documentation"> <title>Preparing and Building CloudStack Documentation</title> <para>This chapter describes how to install publican, how to write new documentation and build a guide as well as how to build a translated version of the documentation using transifex</para>  $\forall x$ i:include href="installing-publican.xml" xmlns:xi="http://www.w3.org/2001/XInclude" /> <xi:include href="building-documentation.xml" xmlns:xi="http://www.w3.org/2001/XInclude" /> <xi:include href="writing-new-documentation.xml" xmlns:xi="http://www.w3.org/2001/XInclude" /> <xi:include href="building-translation.xml" xmlns:xi="http://www.w3.org/2001/XInclude" />  $\langle$ /chanter>

Note the id witin the chapter tag, it represents the basename of the xml file describing the chapter.

For translation purposes it is important that this basename be less than 50 characters long.

This chapter also refers to xml files which contains each section. While you could embed the sections directly in the chapter file and as a matter of fact also write the chapters within a single book file. Breaking things up in smaller files at the granularity of the section, allows us to re-use any section to build different books.

For completeness here is an example of a section:

注記

 <section id="building-documentation"> <title>Building CloudStack Documentation</title>  $\langle$ para $\rangle$ To build a specific guide, go to the source tree of the documentation in /docs and identify the guide you want to build. $\langle$ /para $\rangle$  <para>Currently there are four guides plus the release notes, all defined in publican configuration files: </para> <programlisting> publican-adminguide.cfg publican-devguide.cfg publican-installation.cfg publican-plugin-niciranvp.cfg publican-release-notes.cfg

<sup>4</sup> <http://www.docbook.org/tdg5/en/html/docbook.html>

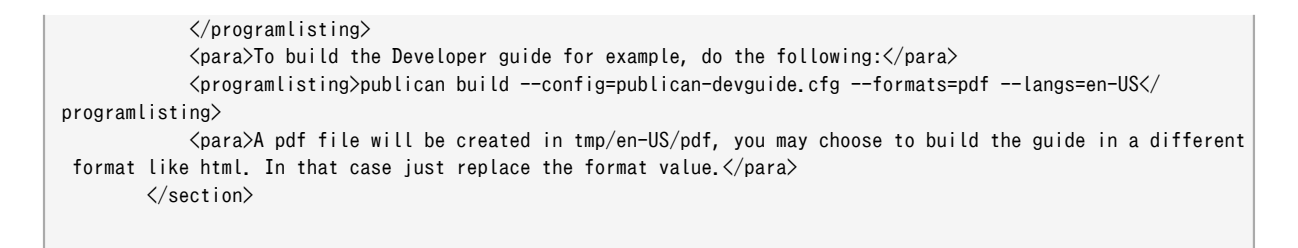

Happy Publicating and DocBooking.

## 7.4. Translating CloudStack Documentation

Now that you know how to build the documentation with Publican, let's move on to building it in different languages. Publican helps us build the documentation in various languages by using Portable Object Template (POT) files and Portable Objects (PO) files for each language.

The POT files are generated by parsing all the DocBook files in the language of origin, en-US for us, and creating a long list of strings for each file that needs to be translated. The translation can be done by hand directly in the PO files of each target language or via the transifex service.

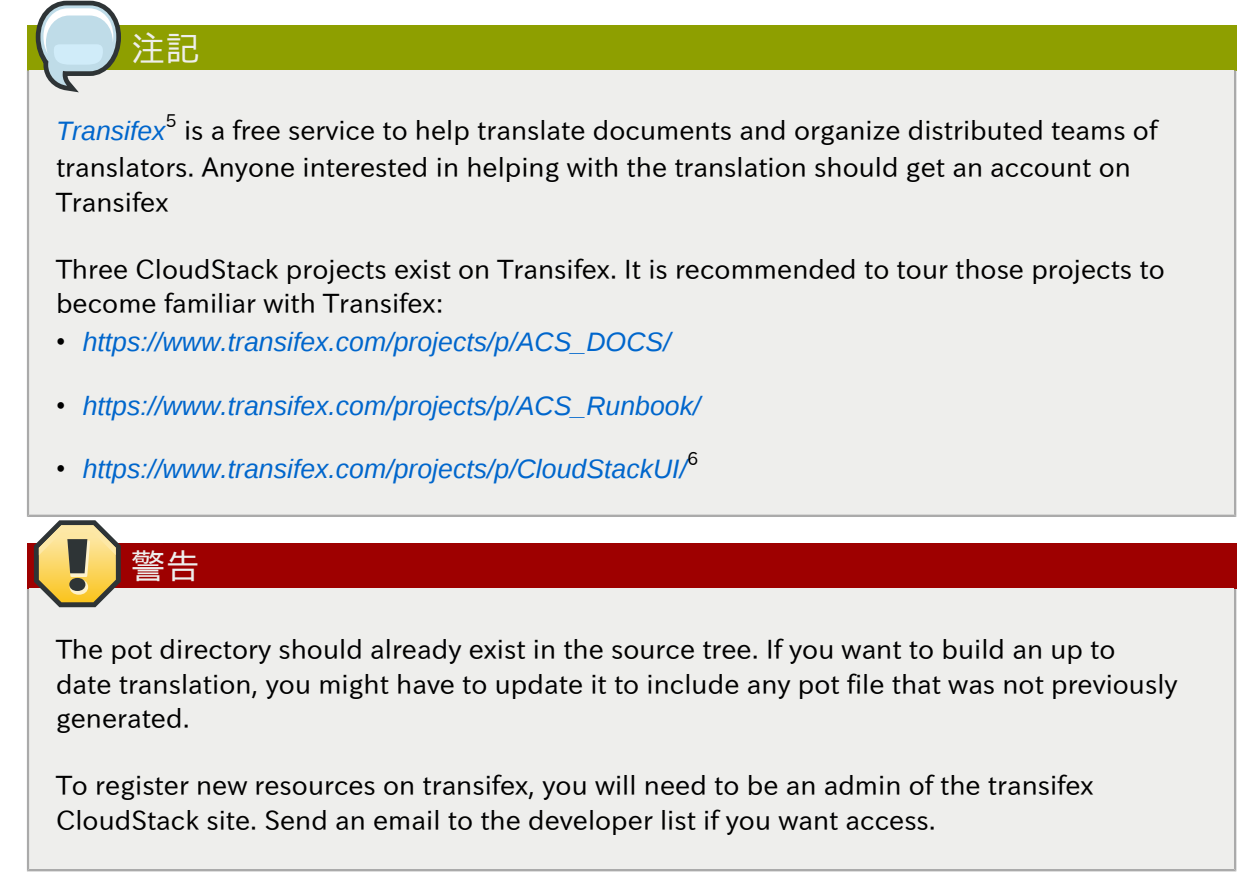

<sup>5</sup> <http://www.transifex.com>

<sup>6</sup> [https://www.transifex.com/projects/p/CloudStack\\_UI/](https://www.transifex.com/projects/p/CloudStack_UI/)

First we need to generate the .pot files for all the DocBook xml files needed for a particular guide. This is well explained at the publican website in a section on how to *[prepare](http://rlandmann.fedorapeople.org/pug/sect-Users_Guide-Preparing_a_document_for_translation.html)*<sup>7</sup> a document for translation.

The basic command to execute to build the pot files for the developer guide is:

```
publican update_pot --config=publican-devguide.cfg
```
This will create a pot directory with pot files in it, one for each corresponding xml files needed to build the guide. Once generated, all pots files need to be configured for translation using transifex this is best done by using the transifex client that you can install with the following command (For RHEL and its derivatives):

yum install transifex-client

The transifex client is also available via PyPi and you can install it like this:

easy install transifex-client

Once you have installed the transifex client you can run the *settx.sh* script in the *docs* directory. This will create the *.tx/config* file used by transifex to push and pull all translation strings.

All the resource files need to be uploaded to transifex, this is done with the transifex client like so:

tx push -s

Once the translators have completed translation of the documentation, the translated strings can be pulled from transifex like so:

tx pull -a

If you wish to push specific resource files or pull specific languages translation strings, you can do so with the transifex client. A complete documentation of the client is available on the *[client](http://help.transifex.com/features/client/)*<sup>8</sup> website

When you pull new translation strings a directory will be created corresponding to the language of the translation. This directory will contain PO files that will be used by Publican to create the documentation in that specific language. For example assuming that you pull the French translation whose language code is fr-FR, you will build the documentation with publican:

publican build --config=publican-devguide.cfg --formats=html --langs=fr-FR

<sup>&</sup>lt;sup>7</sup> [http://rlandmann.fedorapeople.org/pug/sect-Users\\_Guide-Preparing\\_a\\_document\\_for\\_translation.html](http://rlandmann.fedorapeople.org/pug/sect-Users_Guide-Preparing_a_document_for_translation.html) 8 <http://help.transifex.com/features/client/>

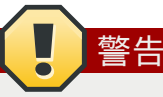

Some languages like Chinese or Japanese will not render well in pdf format and html should be used.

### 7.4.1. Translating CloudStack Documentation

There are two ways to translate the documentation:

- Directly using the Transifex website and using their user interface.
- Using the Transifex client and pushing your translated strings to the website.

Once a translation is complete, a site admin will pull the translated strings within the CloudStack repository, build the documentation and publish it.

For instructions on how to use the Transifex website see *[http://sebgoa.blogspot.ch/2012/11/](http://sebgoa.blogspot.ch/2012/11/translating-apache-cloudstack-docs-with.html) [translating-apache-cloudstack-docs-with.html](http://sebgoa.blogspot.ch/2012/11/translating-apache-cloudstack-docs-with.html)*

For instructions on how to use the Transifex client to translate from the command line see *[http://](http://sebgoa.blogspot.ch/2012/12/using-transifex-client-to-translate.html) [sebgoa.blogspot.ch/2012/12/using-transifex-client-to-translate.html](http://sebgoa.blogspot.ch/2012/12/using-transifex-client-to-translate.html)*

# Tools

# 8.1. DevCloud

DevCloud is the CloudStack sandbox. It is provided as a Virtual Box appliance. It is meant to be used as a development environment to easily test new CloudStack development. It has also been used for training and CloudStack demos since it provides a *Cloud in a box*.

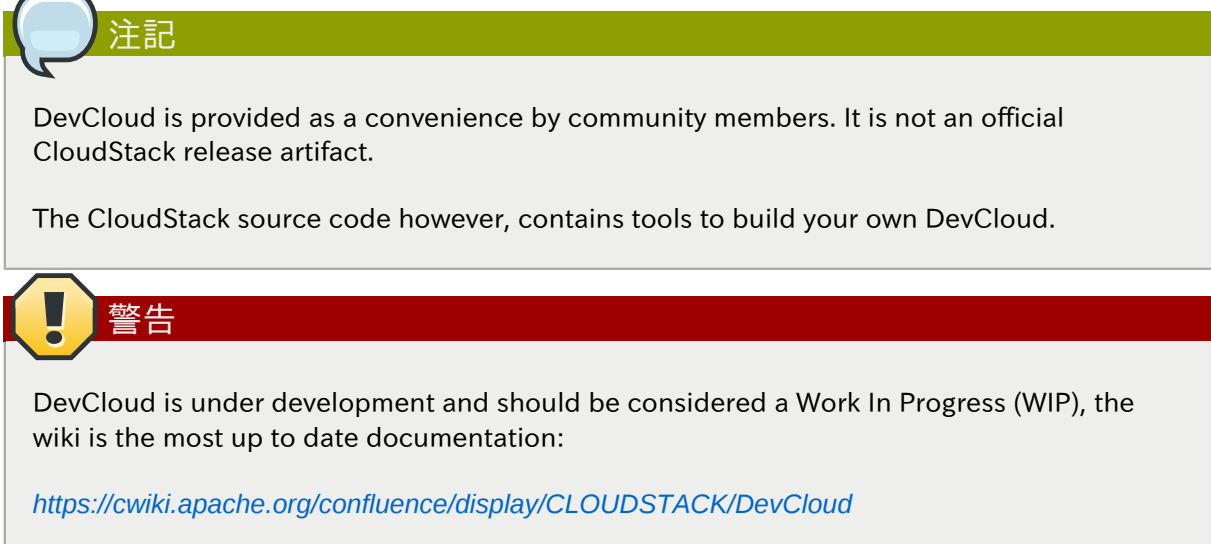

## 8.1.1. DevCloud Usage Mode

DevCloud can be used in several different ways:

1. Full sandbox. Where CloudStack is run within the DevCloud instance started in Virtual Box.

In this mode, the CloudStack management server runs within the instance and nested virtualization allows instantiation of tiny VMs within DevCloud itself. CloudStack code modifications are done within DevCloud.

The following diagram shows the architecture of the SandBox mode.

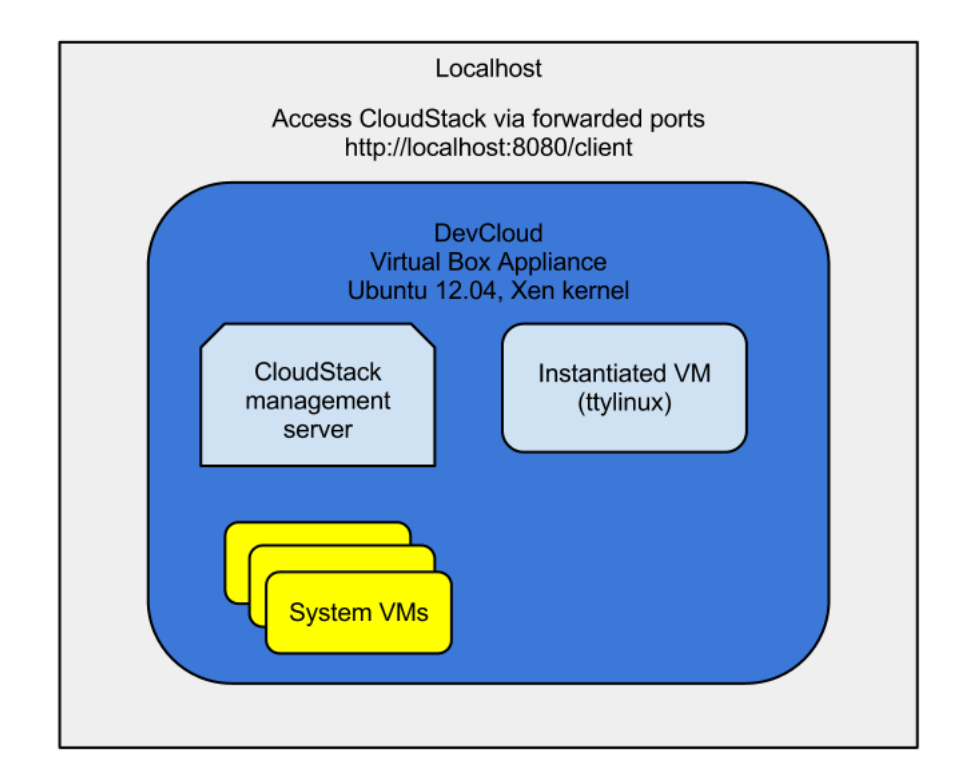

2. A deployment environment. Where CloudStack code is developed in the localhost of the developer and the resulting build is deployed within DevCloud

This mode was used in the testing procedure of CloudStack 4.0.0 incubating release. See the following screencast to see how: *<http://vimeo.com/54621457>*

3. A host-only mode. Where DevCloud is used only as a host. CloudStack management server is run in the localhost of the developer

This mode makes use of a host-only interface defined in the Virtual Box preferences. Check the following screencast to see how: *<http://vimeo.com/54610161>*

The following schematic shows the architecture of the Host-Only mode.

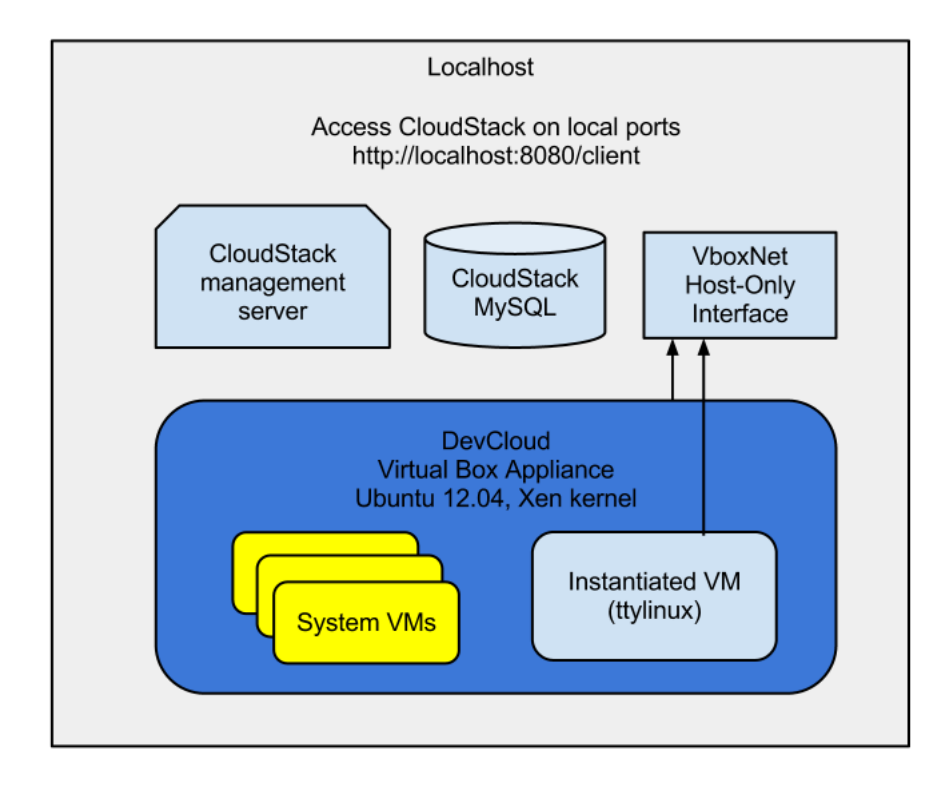

### 8.1.2. Building DevCloud

The DevCloud appliance can be downloaded from the wiki at *[https://cwiki.apache.org/confluence/](https://cwiki.apache.org/confluence/display/CLOUDSTACK/DevCloud) [display/CLOUDSTACK/DevCloud](https://cwiki.apache.org/confluence/display/CLOUDSTACK/DevCloud)*. It can also be built from scratch. Code is being developed to provide this alternative build. It is based on *veewee*, *Vagrant* and *Puppet*.

The goal is to automate the DevCloud build and make this automation capability available to all within the source release of CloudStack

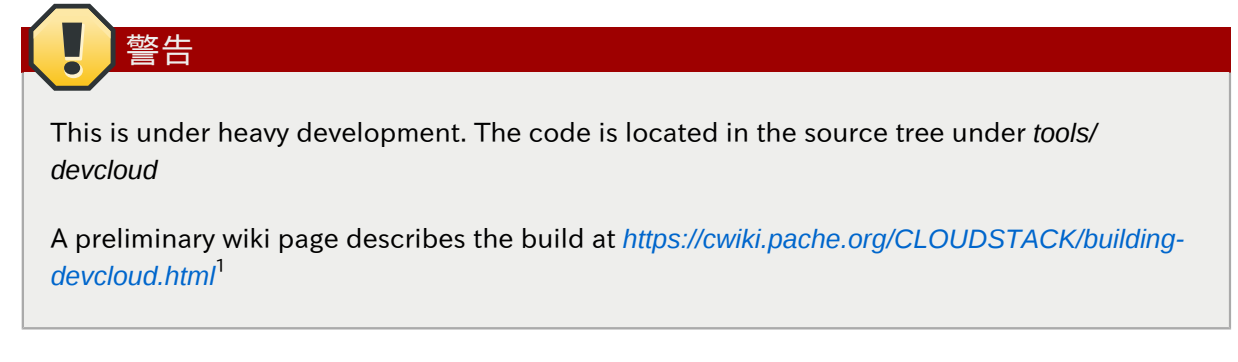

<sup>1</sup> <https://cwiki.apache.org/CLOUDSTACK/building-devcloud.html>

## 8.2. Marvin

Marvin is the CloudStack automation framework. It originated as a tool for integration testing but is now also used to build DevCloud as well as to provide a Python CloudStack API binding.

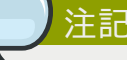

Marvin's complete documenation is on the wiki at *[https://cwiki.apache.org/CLOUDSTACK/](https://cwiki.apache.org/CLOUDSTACK/testing-with-python.html) [testing-with-python.html](https://cwiki.apache.org/CLOUDSTACK/testing-with-python.html)*

The source code is located at *tools/marvin*

#### 8.2.1. Building and Installing Marvin

Marvin is built with Maven and is dependent on APIdoc. To build it do the following in the root tree of CloudStack:

mvn -P developer -pl :cloud-apidoc

```
mvn -P developer -pl :cloud-marvin
```
If successful the build will have created the cloudstackAPI Python package under tools/marvin/ marvin/cloudstackAPI as well as a gziped Marvin package under tools/marvin dist. To install the Python Marvin module do the following in tools/marvin:

sudo python ./setup.py install

The dependencies will be downloaded the Python module installed and you should be able to use Marvin in Python. Check that you can import the module before starting to use it.

```
$ python
Python 2.7.3 (default, Nov 17 2012, 19:54:34) 
[GCC 4.2.1 Compatible Apple Clang 4.1 ((tags/Apple/clang-421.11.66))] on darwin
Type "help", "copyright", "credits" or "license" for more information.
>>> import marvin
>>> from marvin.cloudstackAPI import *
>>>
```
You could also install it using *pip* or *easy\_install* using the local distribution package in tools/ marvin/dist :

pip install tools/marvin/dist/Marvin-0.1.0.tar.gz

Or:

easy install tools/marvin/dist/Marvin-0.1.0.tar.gz

## 8.3. CloudMonkey

CloudMonkey is the CloudStack Command Line Interface (CLI). It is written in Python. CloudMonkey can be used both as an interactive shell and as a command line tool which simplifies CloudStack configuration and management. It can be used with CloudStack releases since the 4.0.x branch.

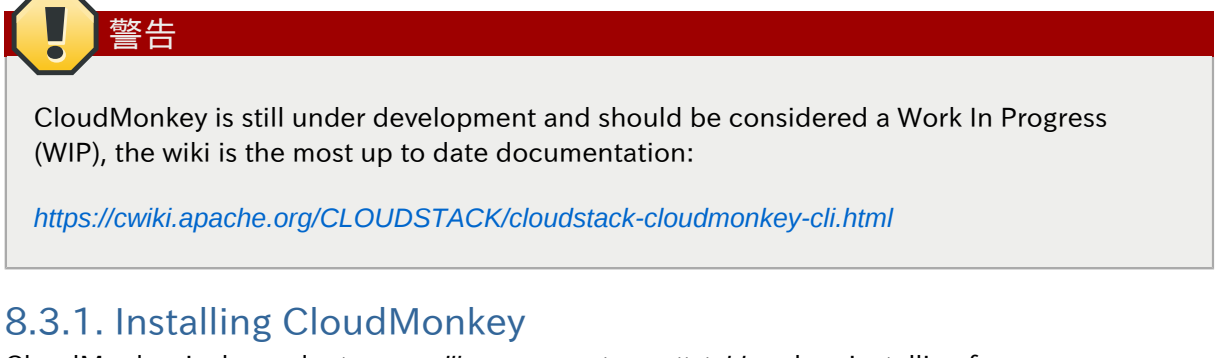

CloudMonkey is dependent on *readline, pygments, prettytable*, when installing from source you will need to resolve those dependencies. Using the cheese shop, the dependencies will be automatically installed.

There are three ways to get CloudMonkey. Via the official CloudStack source releases or via a community maintained distribution at *[the cheese shop](http://pypi.python.org/pypi/cloudmonkey/)<sup>2</sup>.* Developers can also get it directly from the git repository in *tools/cli/*.

• Via the official Apache CloudStack releases as well as the git repository.

```
$ git clone https://git-wip-us.apache.org/repos/asf/cloudstack.git # (optional if using a release download)
$ mvn clean install -P developer
$ cd tools/cli # cloudmonkey-x.x.x.tar.gz will be built in dist
$ python setup.py build
$ python setup.py install
```
• Via a community maintained package on Cheese Shop

```
pip install cloudmonkey
```
## 8.3.2. 構成

To configure CloudMonkey you can edit the ~/.cloudmonkey/config file in the user's home directory as shown below. The values can also be set interactively at the cloudmonkey prompt. Logs are kept in ~/.cloudmonkey/log, and history is stored in ~/.cloudmonkey/history. Discovered apis are listed in  $\tilde{\ }$ /.cloudmonkey/cache. Only the log and history files can be custom paths and can be configured by setting appropriate file paths in ~/.cloudmonkey/config

```
$ cat ~/.cloudmonkey/config 
[core]
log_file = /Users/sebastiengoasguen/.cloudmonkey/log
asyncblock = true
paramcompletion = false
```
<sup>2</sup> <http://pypi.python.org/pypi/cloudmonkey/>

#### 第8章 Tools

```
history file = /Users/sebastiengoasguen/.cloudmonkey/history
[ui]
color = true
prompt = >tabularize = false
[user]
secretkey =VDaACYb0LV9eNjTetIOElcVQkvJck JQljX FcHRj87ZKiy0z0ty0ZsYBkoXkY9b7eq1EhwJaw7FF3akA3KBQ
apikey = plgWJfZK4gyS3mOMTVmjUVg-X-jlWlnfaUJ9GAbBbf9EdMkAYMmAiLqzzq1ElZLYq_u38zCm0bewzGUdP66mg
[server]
path = /client/api
host = localhost
protocol = http
port = 8080
timeout = 3600
```
The values can also be set at the CloudMonkey prompt. The API and secret keys are obtained via the CloudStack UI or via a raw api call.

```
$ cloudmonkey
☁ Apache CloudStack cloudmonkey 4.1.0-snapshot. Type help or ? to list commands.
> set prompt myprompt>
myprompt> set host localhost
myprompt> set port 8080
myprompt> set apikey <your api key>
myprompt> set secretkey <your secret key>
```
You can use CloudMonkey to interact with a local cloud, and even with a remote public cloud. You just need to set the host value properly and obtain the keys from the cloud administrator.

### 8.3.3. API Discovery

注記

In CloudStack 4.0.\* releases, the list of api calls available will be pre-cached, while starting with CloudStack 4.1 releases and above an API discovery service is enabled. CloudMonkey will discover automatically the api calls available on the management server. The sync command in CloudMonkey pulls a list of apis which are accessible to your user role, along with help docs etc. and stores them in  $\tilde{\ }$ /.cloudmonkey/cache. This allows cloudmonkey to be adaptable to changes in mgmt server, so in case the sysadmin enables a plugin such as Nicira NVP for that user role, the users can get those changes. New verbs and grammar (DSL) rules are created on the fly.

To discover the APIs available do:

```
 > sync
324 APIs discovered and cached
```
## 8.3.4. Tabular Output

The number of key/value pairs returned by the api calls can be large resulting in a very long output. To enable easier viewing of the output, a tabular formatting can be setup. You may enable tabular listing and even choose set of column fields, this allows you to create your own field using the filter param which takes in comma separated argument. If argument has a space, put them under double quotes. The create table will have the same sequence of field filters provided

To enable it, use the *set* function and create filters like so:

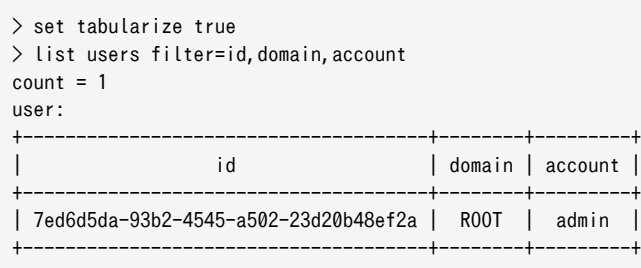

### 8.3.5. Interactive Shell Usage

To start learning CloudMonkey, the best is to use the interactive shell. Simply type CloudMonkey at the prompt and you should get the interactive shell.

At the CloudMonkey prompt press the tab key twice, you will see all potential verbs available. Pick on, enter a space and then press tab twice. You will see all actions available for that verb

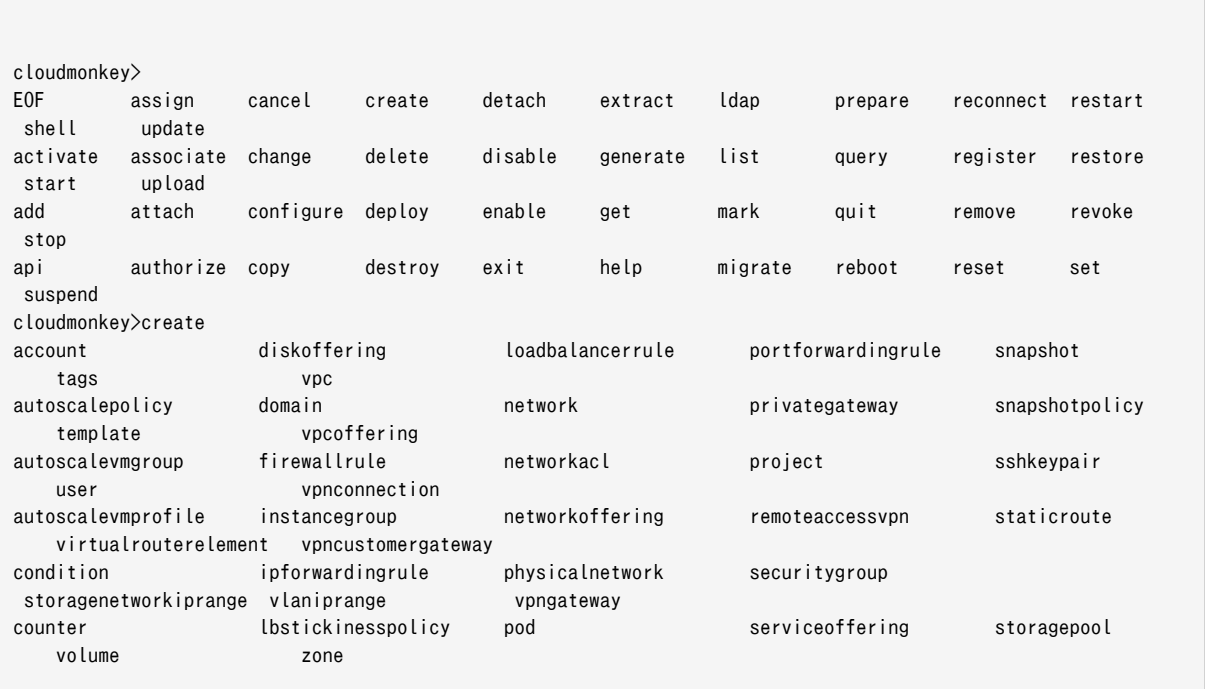

Picking one action and entering a space plus the tab key, you will obtain the list of parameters for that specific api call.

cloudmonkey>create network

#### 第8章 Tools

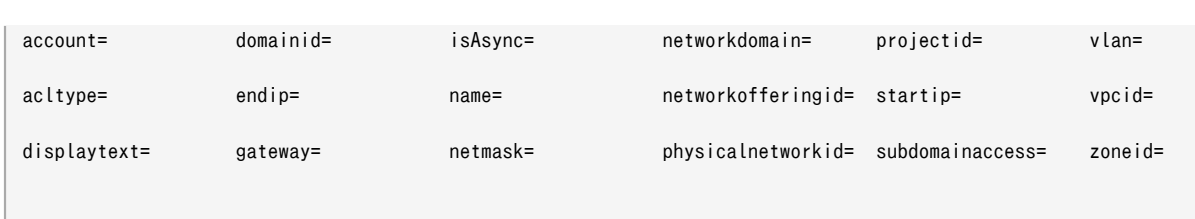

To get additional help on that specific api call you can use the following:

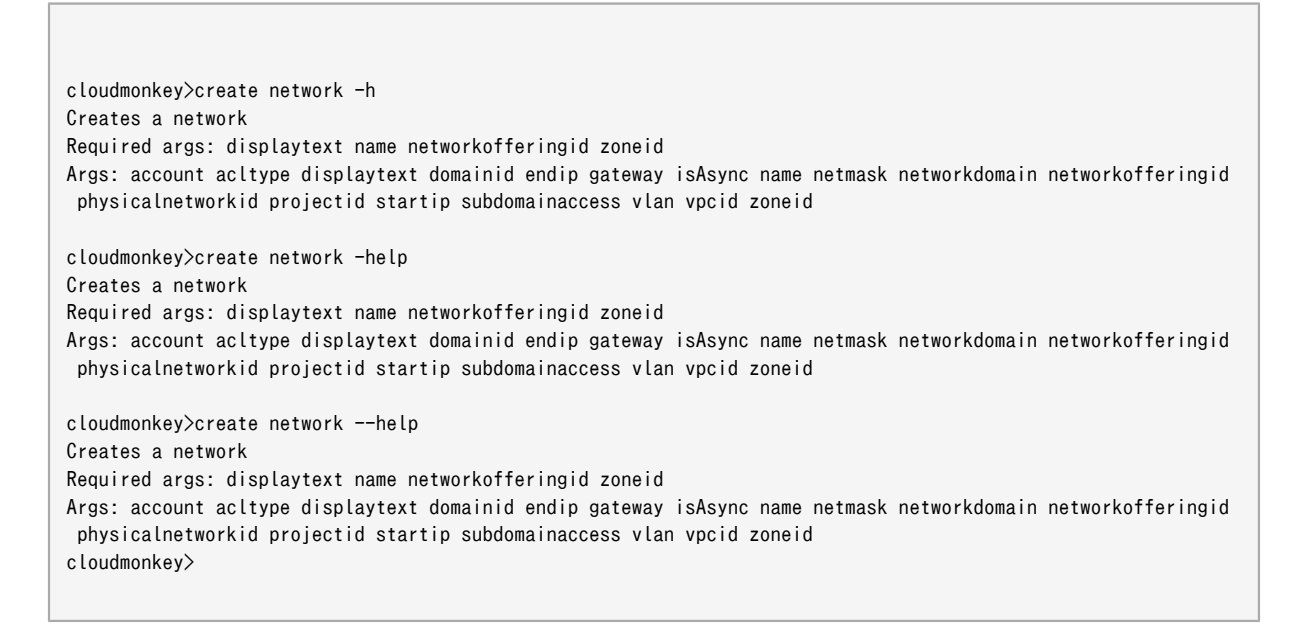

Note the required arguments necessary for the calls.

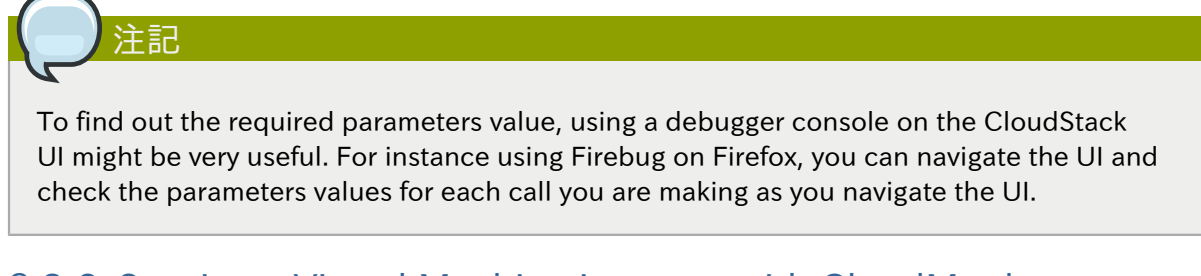

### 8.3.6. Starting a Virtual Machine instance with CloudMonkey

To start a virtual machine instance we will use the *deploy virtualmachine* call.

cloudmonkey>deploy virtualmachine -h Creates and automatically starts a virtual machine based on a service offering, disk offering, and template. Required args: serviceofferingid templateid zoneid Args: account diskofferingid displayname domainid group hostid hypervisor ipaddress iptonetworklist isAsync keyboard keypair name networkids projectid securitygroupids securitygroupnames serviceofferingid size startvm templateid userdata zoneid

The required arguments are *serviceofferingid, templateid and zoneid*

In order to specify the template that we want to use, we can list all available templates with the following call:

```
cloudmonkey>list templates templatefilter=all
count = 2template:
========
domain = ROOT
domainid = 8a111e58-e155-4482-93ce-84efff3c7c77
zoneid = e1bfdfaf-3d9b-43d4-9aea-2c9f173a1ae7
displaytext = SystemVM Template (XenServer)
ostypeid = 849d7d0a-9fbe-452a-85aa-70e0a0cbc688
passwordenabled = False
id = 6d360f79-4de9-468c-82f8-a348135d298e
size = 2101252608
isready = True
templatetype = SYSTEM
zonename = devcloud
...<snipped>
```
In this snippet, I used DevCloud and only showed the beginning output of the first template, the SystemVM template

Similarly to get the *serviceofferingid* you would do:

cloudmonkey>list serviceofferings | grep id id = ef2537ad-c70f-11e1-821b-0800277e749c id = c66c2557-12a7-4b32-94f4-48837da3fa84 id = 3d8b82e5-d8e7-48d5-a554-cf853111bc50

Note that we can use the linux pipe as well as standard linux commands within the interactive shell. Finally we would start an instance with the following call:

```
cloudmonkey>deploy virtualmachine templateid=13ccff62-132b-4caf-b456-e8ef20cbff0e
 zoneid=e1bfdfaf-3d9b-43d4-9aea-2c9f173a1ae7 serviceofferingid=ef2537ad-c70f-11e1-821b-0800277e749c
jobproxtatus = 0created = 2013-03-05T13:04:51-0800
cmd = com.cloud.api.commands.DeployVMCmd
userid = 7ed6d5da-93b2-4545-a502-23d20b48ef2a
jobstatus = 1
jobid = c441d894-e116-402d-aa36-fdb45adb16b7
job resultcode = 0jobresulttype = object
jobresult:
=========
virtualmachine:
==============
domain = ROOT
domainid = 8a111e58-e155-4482-93ce-84efff3c7c77
haenable = False
templatename = tiny Linux
...<snipped>
```
The instance would be stopped with:

cloudmonkey>stop virtualmachine id=7efe0377-4102-4193-bff8-c706909cc2d2

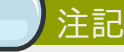

The *ids* that you will use will differ from this example. Make sure you use the ones that corresponds to your CloudStack cloud.

#### 8.3.7. Scripting with CloudMonkey

All previous examples use CloudMonkey via the interactive shell, however it can be used as a straightfoward CLI, passing the commands to the *cloudmonkey* command like shown below.

\$cloudmonkey list users

As such it can be used in shell scripts, it can received commands via stdin and its output can be parsed like any other unix commands as mentioned before.

## 8.4. Apache Libcloud

There are many tools available to interface with the CloudStack API. Apache Libcloud is one of those. In this section we provide a basic example of how to use Libcloud with CloudStack. It assumes that you have access to a CloudStack endpoint and that you have the API access key and secret key of a user.

To install Libcloud refer to the libcloud website. If you are familiar with Pypi simply do:

pip install apache-libcloud

You should see the following output:

```
pip install apache-libcloud
Downloading/unpacking apache-libcloud
   Downloading apache-libcloud-0.12.4.tar.bz2 (376kB): 376kB downloaded
   Running setup.py egg_info for package apache-libcloud
Installing collected packages: apache-libcloud
   Running setup.py install for apache-libcloud
Successfully installed apache-libcloud
Cleaning up...
```
You can then open a Python interactive shell, create an instance of a CloudStack driver and call the available methods via the libcloud API.

```
>>> from libcloud.compute.types import Provider
>>> from libcloud.compute.providers import get_driver
\gg Driver = get driver(Provider.CLOUDSTACK)
>>> apikey='plgWJfZK4gyS3mOMTVmjUVg-X-jlWlnfaUJ9GAbBbf9EdM-kAYMmAiLqzzq1ElZLYq_u38zCm0bewzGUdP66mg'
>>> secretkey='VDaACYb0LV9eNjTetIOElcVQkvJck_J_QljX_FcHRj87ZKiy0z0ty0ZsYBkoXkY9b7eq1EhwJaw7FF3akA3KBQ'
>>> host='http://localhost:8080'
```

```
>>> path='/client/api'
>>> conn=Driver(apikey, secretkey, secure='False', host='localhost:8080', path=path)
>>> conn=Driver(key=apikey, secret=secretkey, secure=False, host='localhost', port='8080', path=path)
>>> conn.list images()
[<NodeImage: id=13ccff62-132b-4caf-b456-e8ef20cbff0e, name=tiny Linux, driver=CloudStack ...>]
>>> conn.list_sizes()
[<NodeSize: id=ef2537ad-c70f-11e1-821b-0800277e749c, name=tinyOffering, ram=100 disk=0 bandwidth=0 price=0
  driver=CloudStack ...>, <NodeSize: id=c66c2557-12a7-4b32-94f4-48837da3fa84, name=Small Instance, ram=512
  disk=0 bandwidth=0 price=0 driver=CloudStack ...>, <NodeSize: id=3d8b82e5-d8e7-48d5-a554-cf853111bc50,
 name=Medium Instance, ram=1024 disk=0 bandwidth=0 price=0 driver=CloudStack ...>]
>>> images=conn.list images()
>>> offerings=conn.list sizes()
>>> node=conn.create_node(name='toto',image=images[0],size=offerings[0])
>>> help(node)
>>> node.get uuid()
'b1aa381ba1de7f2d5048e248848993d5a900984f'
>>> node.name
u'toto'
```
One of the interesting use cases of Libcloud is that you can use multiple Cloud Providers, such as AWS, Rackspace, OpenNebula, vCloud and so on. You can then create Driver instances to each of these clouds and create your own multi cloud application.

# 付録A イベントの種類

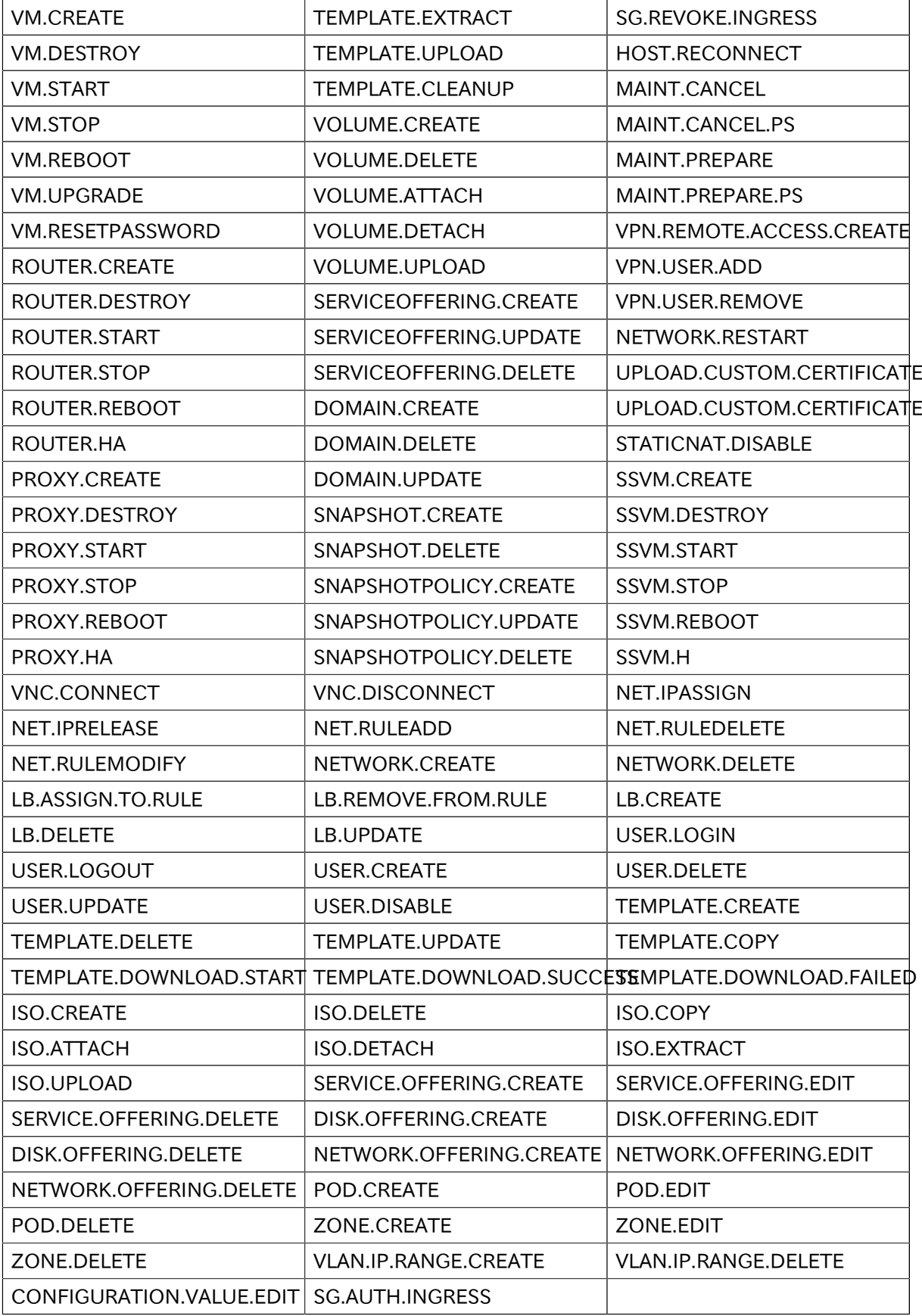
## 付録B Alerts

The following is the list of alert type numbers. The current alerts can be found by calling listAlerts.

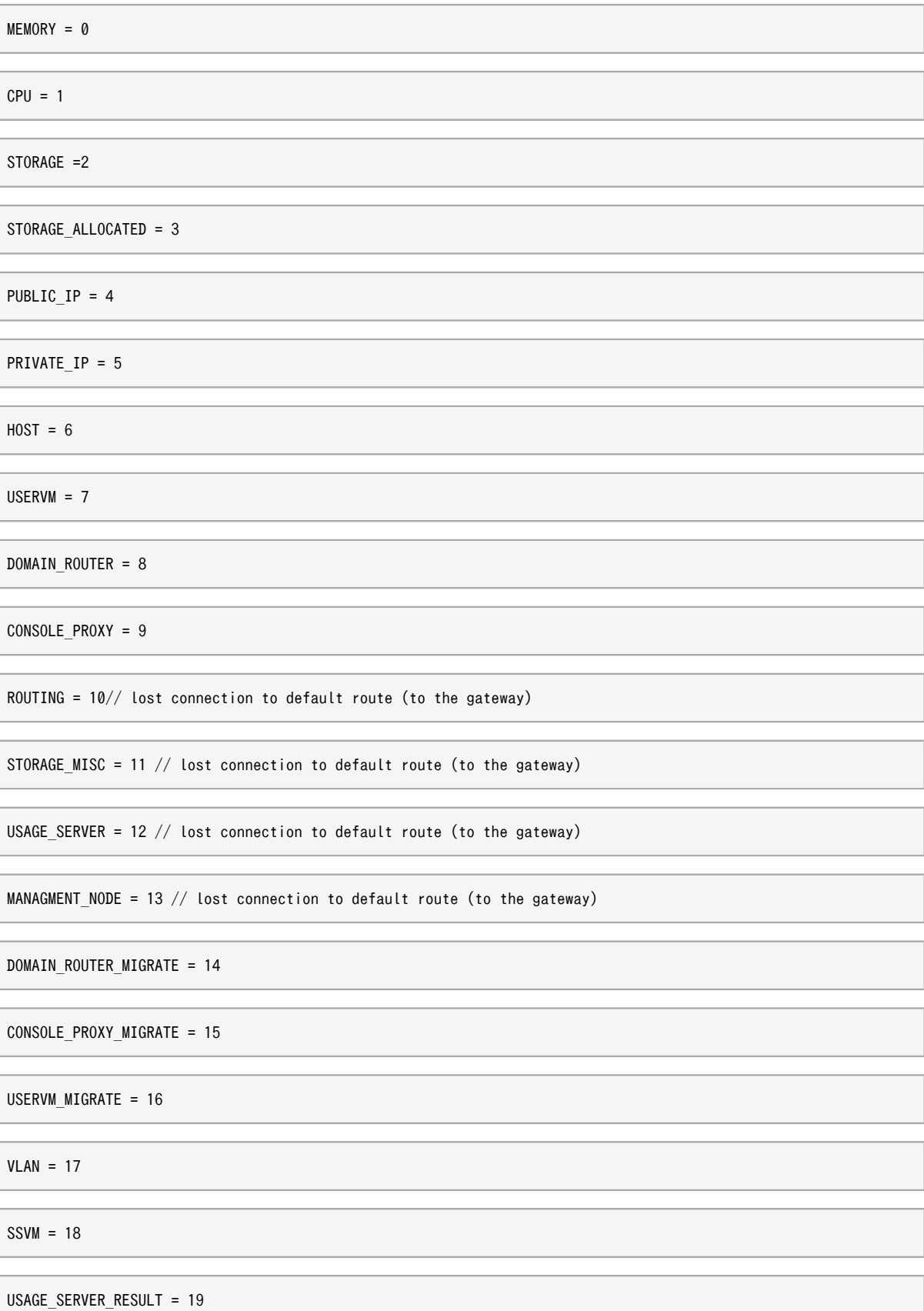

STORAGE\_DELETE = 20;

UPDATE\_RESOURCE\_COUNT = 21; //Generated when we fail to update the resource count

USAGE\_SANITY\_RESULT = 22;

DIRECT\_ATTACHED\_PUBLIC\_IP = 23;

LOCAL\_STORAGE = 24;

RESOURCE\_LIMIT\_EXCEEDED = 25; //Generated when the resource limit exceeds the limit. Currently used for recurring snapshots only

## 付録C タイムゾーン

CloudStack では、次のタイムゾーン識別子を使用できます。設定の一部で、必須またはオプションのパラメー ターとしてタイムゾー ンを使用します。これには、構成テーブルにおける、定期スナップショットのスケジュール、 ユーザーの作成、および使用タイムゾーンの指定が含まれます。

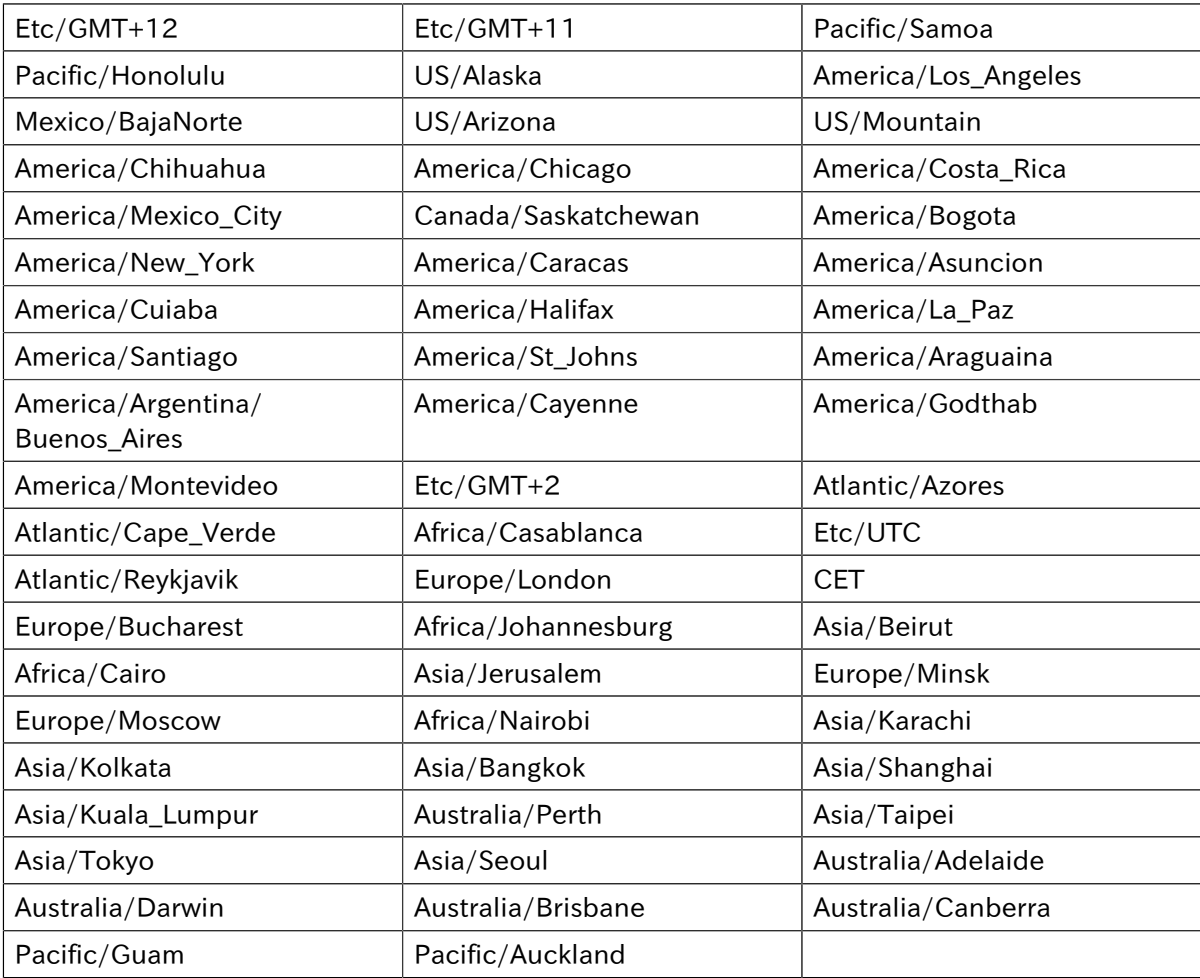

## 付録D Revision History<br><sub>改訂 0-0</sub> Tue May 29 2012

改訂 0-0 Tue May 29 2012 Tomechak Jessica [FAMILY Given] Initial creation of book by publican